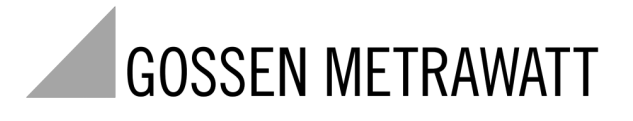

## **GEOHM 5** Erdungsmessgerät 3-349-418-01

3/12.20

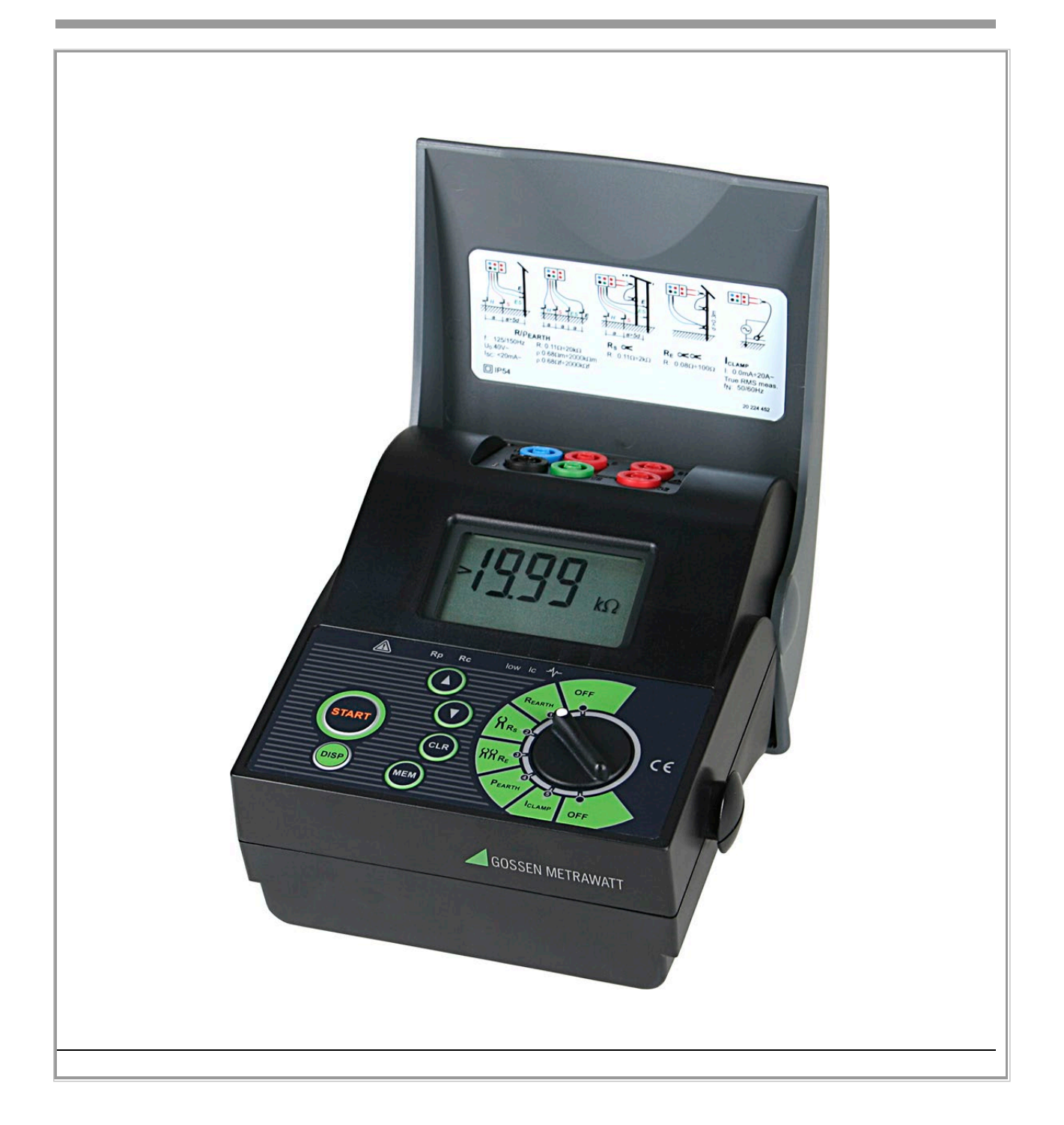

#### **Bedeutung der Symbole auf dem Gerät**

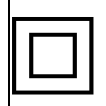

Durchgängige doppelte oder verstärkte Isolierung

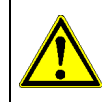

Warnung vor einer Gefahrenstelle, (Achtung, Dokumentation beachten !)

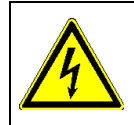

Gefahr des elektrischen Schlags!

Das CE-Kennzeichen auf Ihrem Gerät bestätigt, dass dieses Gerät die EU-Richtlinien  $\epsilon$ hinsichtlich Sicherheit und elektromagnetischer Verträglichkeit erfüllt.

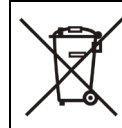

Das Gerät darf nicht mit dem Hausmüll entsorgt werden. Weitere Informationen zur WEEE-Kennzeichnung finden Sie im Internet bei www.gossenmetrawatt.com unter dem Suchbegriff WEEE.

© 2007 Gossen Metrawatt GmbH

Kein Teil dieser Veröffentlichung darf in irgendeiner Form oder durch irgendein Mittel ohne schriftliche Erlaubnis von Gossen Metrawatt GmbH reproduziert oder verwertet werden.

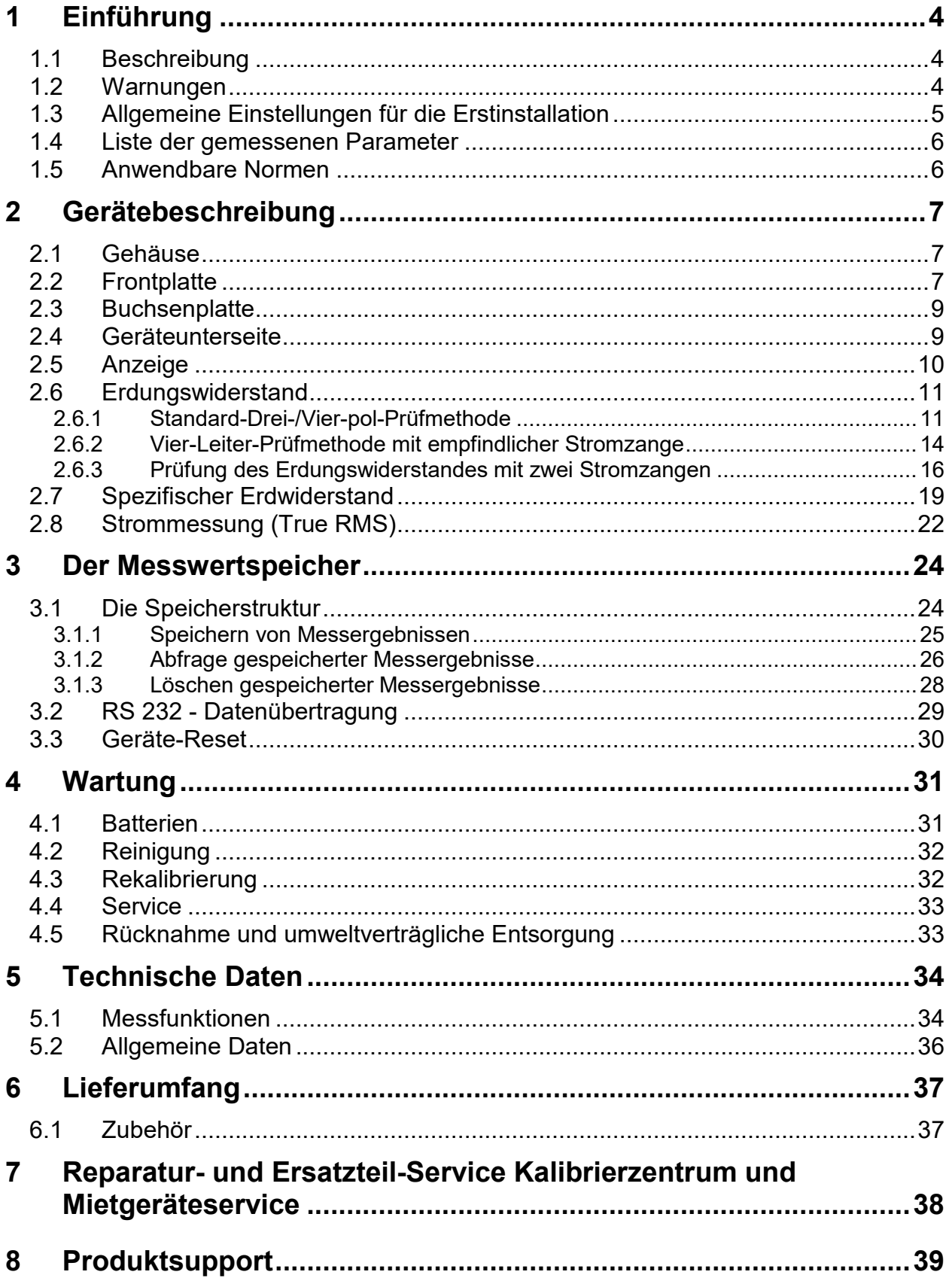

# **1 Einführung**

Herzlichen Glückwunsch und vielen Dank, dass Sie sich für ein Messgerät von Gossen Metrawatt GmbH entschieden haben. Es misst den Erdungswiderstand nach allen gängigen Methoden und bestimmt den spezifischen Erdwiderstand, der entscheidend ist für die gute Erdung, besonders während der Dimensionierung der Anlage.

## **1.1 Beschreibung**

Das Erdungsprüfgerät ist ein professionelles, tragbares, batteriegespeistes Instrument. Die Messungen des Erdwiderstandes erfolgen nach der internationalen Norm IEC 60364-6-61 (VDE 0100 Teil 610) und nach der Europäischen Norm EN 61557- 5.

Zum Lieferumfang gehören ein kompletter Satz Zubehör, mit dem alle klassischen Messungen ausgeführt werden können.

Das Messgerät ist in SMD-Technik ausgeführt, so dass praktisch keine Wartung erforderlich ist. Ein spezielles LCD-Display zeigt in übersichtlicher Weise Ergebnisse, Zusatzergebnisse, Parameter und Hinweise. Eine spezielle Schulung - über das Lesen dieser Bedienungsanleitung hinaus - in das Messgerät ist nicht erforderlich dank seiner einfachen und übersichtlichen Handhabung.

## **1.2 Warnungen**

Für die sichere Bedienung des Gerätes wird auf folgende Hinweise besonders hingewiesen. Außerdem vermeiden Sie so Beschädigungen:

- **Für den Fall, dass das Prüfgerät in nicht spezifizierter Art eingesetzt wird, sind möglicherweise die in das Gerät hineinkonstruierten Schutzmechanismen wirkungslos.**
- **Benutzen Sie das Gerät nicht, wenn Sie Beschädigungen an Gerät oder Zubehör entdecken.**
- **Reparatur oder Kalibrierung lassen Sie bitte unbedingt nur von autorisiertem und kompetentem Fachpersonal ausführen!**
- **Schließen Sie das Gerät nie an Spannungen an!**
- **Verwenden Sie das Ladegerät nur dann, wenn Sie Akkus im Prüfgerät eingesetzt haben, nicht bei Betrieb mit normalen Batterien!**
- **Schalten Sie das Prüfgerät aus und entfernen Sie alles angeschlossene Messzubehör, bevor Sie den Batteriefachdeckel öffnen.**

## **1.3 Allgemeine Einstellungen für die Erstinstallation**

Im Normalfall ist in einem Erdungssystem immer ein Spannungs- und Stromrauschen vorhanden, meist verursacht durch Spannungen in der Nähe. Die Frequenz der Netze ist unterschiedlich in den verschiedenen Gegenden der Welt (50 Hz in Europa und in anderen Ländern 60 Hz). Um stabile Messergebnisse zu erhalten, ist das Gerät also auf die örtlichen Verhältnisse einzustellen.

Richtig eingestellt sorgt das Gerät für hohe Unempfindlichkeit gegen Störungen wie z. B. Rauschen. Sie kann übrigens noch weiter erhöht werden durch Mittelwertbildung. Die eingestellte Frequenz und der programmierte Algorithmus bleiben auch über einen Batteriewechsel hinaus erhalten.

#### **Geben Sie die Frequenz des örtlichen Netzes ein (50 Hz oder 60 Hz). Stellen Sie die Einheit des spezifischen Erdwiderstandes (**Ω**m oder** Ω**ft) ein. Wählen Sie den Messalgorithmus.**

Schalten Sie das Gerät aus.

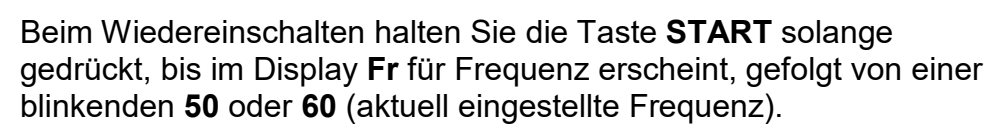

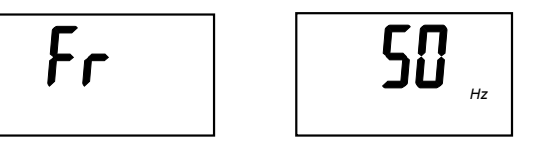

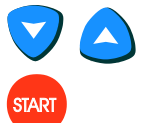

Wählen Sie mit Hilfe der Cursortasten den richtigen Wert.

Bestätigen Sie die Frequenzeinstellung durch Drücken der Taste **START**.

Im Display erscheint **LEn** für Länge (length). Die aktuelle Einstellung der Einheit **m** oder **ft** blinkt.

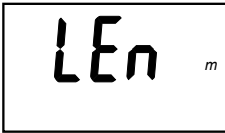

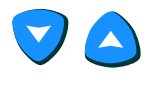

Wählen Sie die Einheit **m** oder **ft** aus.

Bestätigen Sie die angezeigte Einheit mit der Taste **START**. Der aktuell eingestellte Algorithmus blinkt.

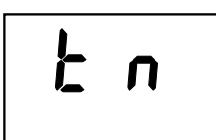

Normaler Algorithmus

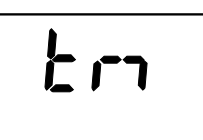

Verbesserter störunterdrückender Algorithmus (Mittelwertbildung)

**START** 

Wählen Sie den Algorithmus und bestätigen Sie diese Wahl ebenfalls mit der Taste **START**. Das Gerät ist jetzt messbereit.

#### **Merke:**

Die Störunterdrückung des Prüfgerätes ist für normale Verhältnisse und Standard-Algorithmus ausreichend.

Verwenden Sie den mittelwertbildenden Algorithmus nur, wenn die Stabilität der Messergebnisse nicht ausreicht, hierbei wird die Messzeit bis auf 20 s verlängert. (Anmerkung: unstabile Messergebnisse können ihren Ursprung auch in einer falsch eingestellten Netzfrequenz haben, z. B. 60 Hz für Europa!)

Die oben beschriebenen Einstellungen zur Auswahl von Frequenz, Einheit und Algorithmus müssen nach jedem RESET neu vorgenommen werden. Siehe Kap. 3.3. Geräte-Reset.

## **1.4 Liste der gemessenen Parameter**

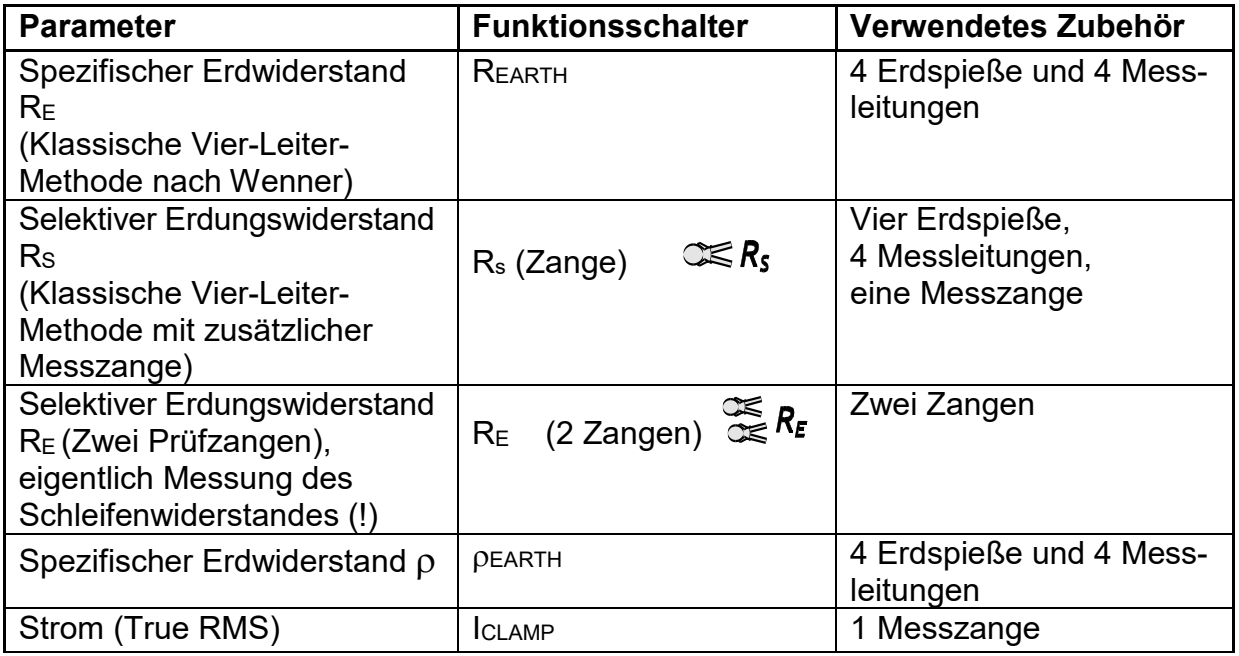

## **1.5 Anwendbare Normen**

Das Erdungsmessgerät entspricht dem Europäischen Sicherheitsstandard

 $\triangle$  EN 61010 – 1

Die EMV (Elektromagnetische Verträglichkeit) erfüllt die Europäischen Norm

♦ EN 61326-1: 2006

Die Messverfahren sind bestimmt durch die Europäische Norm EN 61557, Teil 5 (EN 61557-5 Erdungswiderstand)

# <span id="page-6-0"></span>**2 Gerätebeschreibung**

## **2.1 Gehäuse**

Das Gehäuse des Prüfgerätes besteht aus schlagfestem Kunststoff. Die Schutzklasse ist im Anhang Spezifikationen angegeben.

Das Gehäuse besteht aus dem eigentlichen Gehäuse für die Messelektronik und einem beweglichen Deckel, der nicht entfernt werden kann, also auch nicht verloren geht.

## **2.2 Frontplatte**

In der Frontplatte befindet sich ein LCD-Display, ein Drehschalter und die Tastatur. Siehe dazu folgende Bilder.

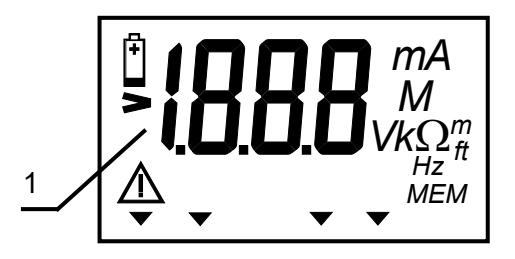

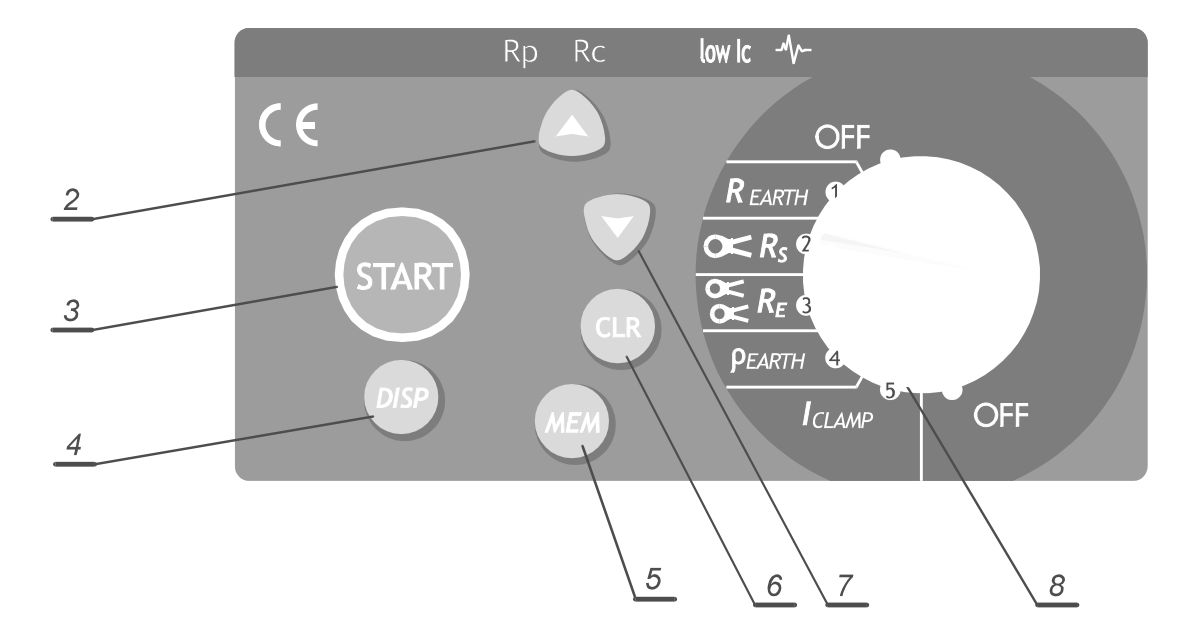

*Bild 1. Frontplatte*

## **Erklärung zum Bild 1:**

1 **LCD** - Display<br>2 **CURSOR UP** 

#### 2 **CURSOR UP/Taste** für:

- ♦ Weiterschaltung der Speicheradresse MEM um eine Zelle je Tastendruck
- ♦ Anzeige des letzten Messergebnisses
- ♦ Anwählen der Grundeinstellungen
- In Betriebsart spez. Erdwiderstand: Erhöhung der Distanz »a« zwischen den Erdspießen

#### 3 **START - Taste** für:

- ♦ Start aller Messungen
- Verlassen der Recall Funktion
- Beenden der Save- oder Clear-Funktion
- ♦ Anwählen und Einstellen der Geräte-Parameter
	- ♦ Einheit für Erdungswiderstand (Ωm oder Ωft)
	- ♦ Frequenz (50 oder 60) Hz.
- 4 **DISP: Taste** ruft Zusatzergebnisse zur aktuellen Funktion ab. (Strom und Übergangswiderstand der Erdspieße (**Rc** und **Rp**) bei Funktion ρ **EARTH, R EARTH**  $\mathbb{R}$ R<sub>s</sub>
- 5 **MEM: Taste** zum Speichern und Abrufen von Ergebnissen.
- 6 **CLR: Taste** zum löschen gespeicherter Ergebnisse und/oder Auslösen eines Geräte-Resets.

#### 7 **CURSOR DOWN/Taste** für:

- ♦ Verringerung der Speicheradresse
- ♦ Anzeige des nächsten Ergebnisses
- Spez. Erdwiderstandsmessung: Verringerung des Abstandes »a« zwischen den Erdspießen

#### 8 **Drehschalter für**:

- ♦ Wahl der Funktion oder Ausschalten (Position OFF). Das Gerät schaltet sich 10 min. nach der letzten Betätigung einer beliebigen Taste oder des Drehschalters selbsttätig aus.
- ♦ Speicher- oder Löschvorgang abbrechen
- ♦ Verlassen der Auslese-Prozedur

## **2.3 Buchsenplatte**

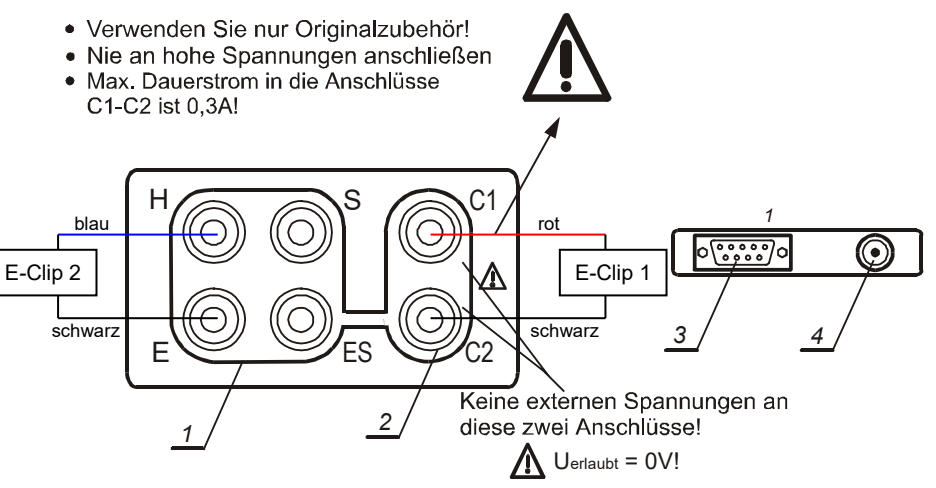

*Bild 2. Anschlussfeld*

#### **Erläuterung:**

- 1 Prüfbuchsen:
	- ♦ Blau Prüfbuchse H
	- $\triangleleft$  Schwarz Prüfbuchse E
	- ♦ Rot Prüfbuchse S
	- ♦ Grün Prüfbuchse ES
	-
- 2 Zangenanschlüsse C1 and C2<br>3 RS 232 Stecker (Verbindung z RS 232 Stecker (Verbindung zum PC)
- 4 Batterielade-Stecker

An die Prüfbuchsen werden die Prüfleitungen angeschlossen. Das geht nur, wenn der Schutzdeckel geöffnet ist! Die RS 232-Schnittstelle und die Batterieladebuchse können nur bei geschlossenem Gerätedeckel erreicht werden. Aus Sicherheitsgründen ist also der Zugang zu den beiden Anschlussfeldern gegenseitig verriegelt. Die Auswahl erfolgt über die Stellung des Gehäusedeckels.

# **2.4 Geräteunterseite**

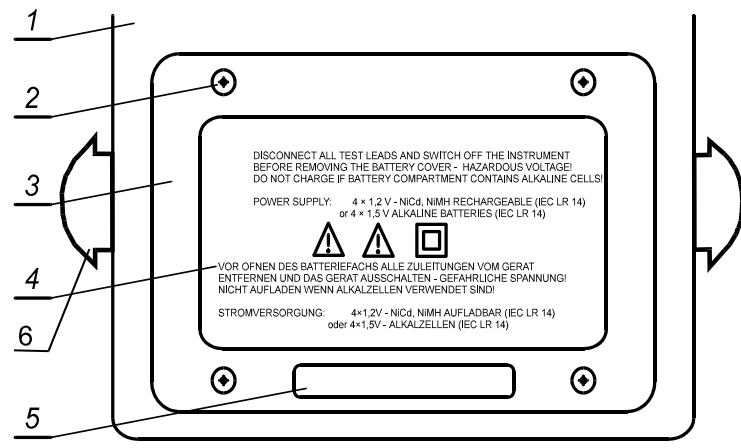

*Bild 3. Geräteunterseite*

#### **Erklärung zu Bild 3:**

- 1 Kunststoffgehäuse<br>2 Verschlussschraub
- 2 Verschlussschrauben für Batteriefach-Deckel, 4 Stück<br>3 Batteriefach-Deckel
- 3 Batteriefach-Deckel<br>4 Warnhinweise
- 4 Warnhinweise<br>5 Platz für Gerät
- 5 Platz für Geräteaufkleber
- 6 Kunststoffhalter für Tragegurt

## **2.5 Anzeige**

Meldungen und Ergebnisse erscheinen auf dem großen **LCD**–Display, unter Verwendung der Ziffernanzeige, aber auch mit Hilfe von speziellen Symbolen. Das folgende Bild enthält alle möglichen Display-Segmente und die zur Verfügung stehenden Symbole. Die untenstehende Tabelle erklärt die Bedeutungen.

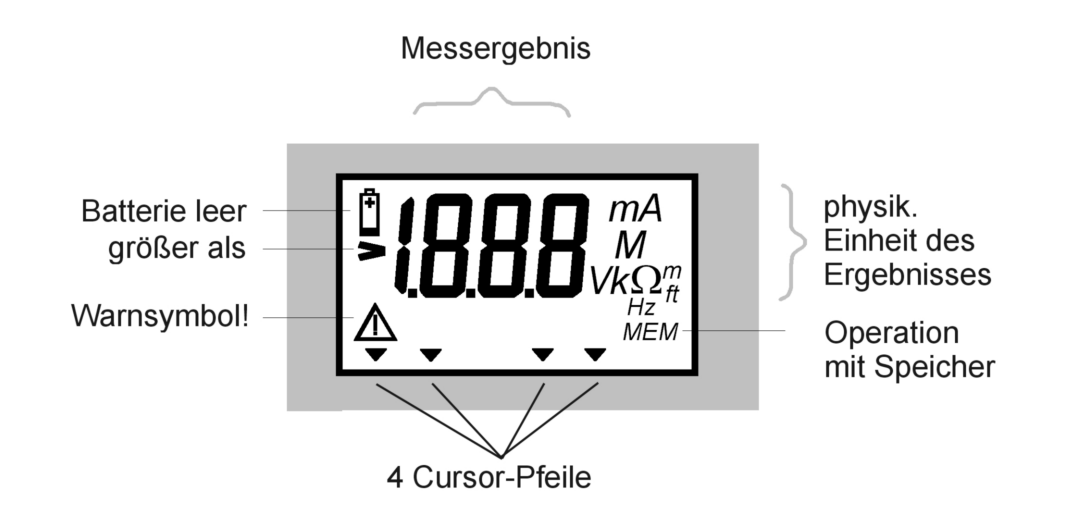

#### *Bild 4. Displaysegmente*

Display-Meldungen und ihre Bedeutung:

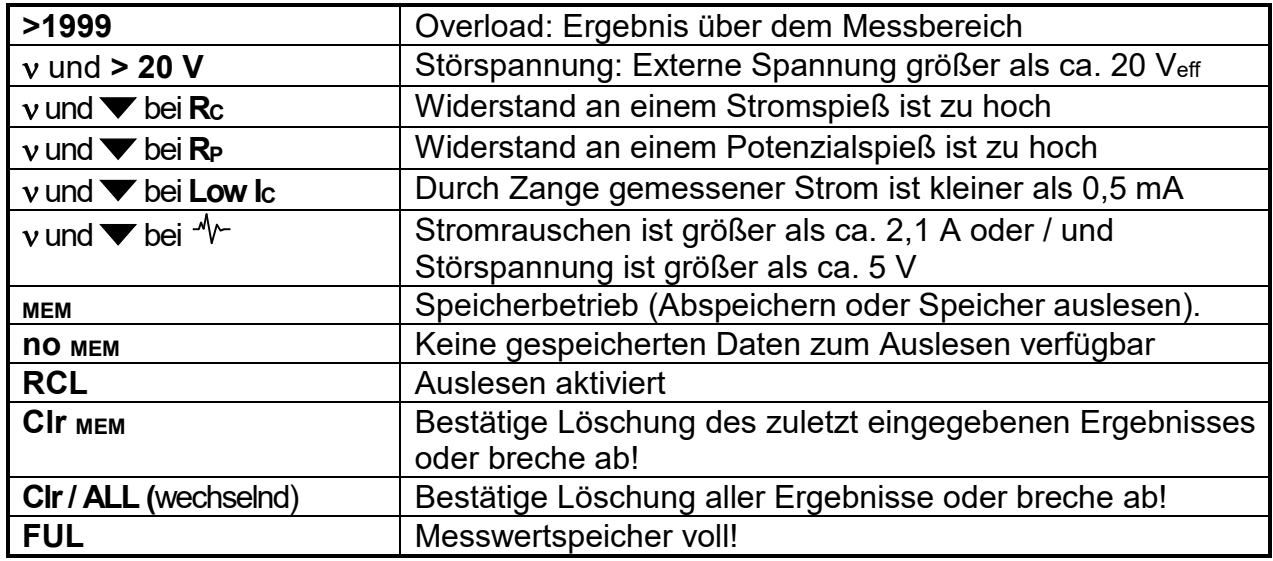

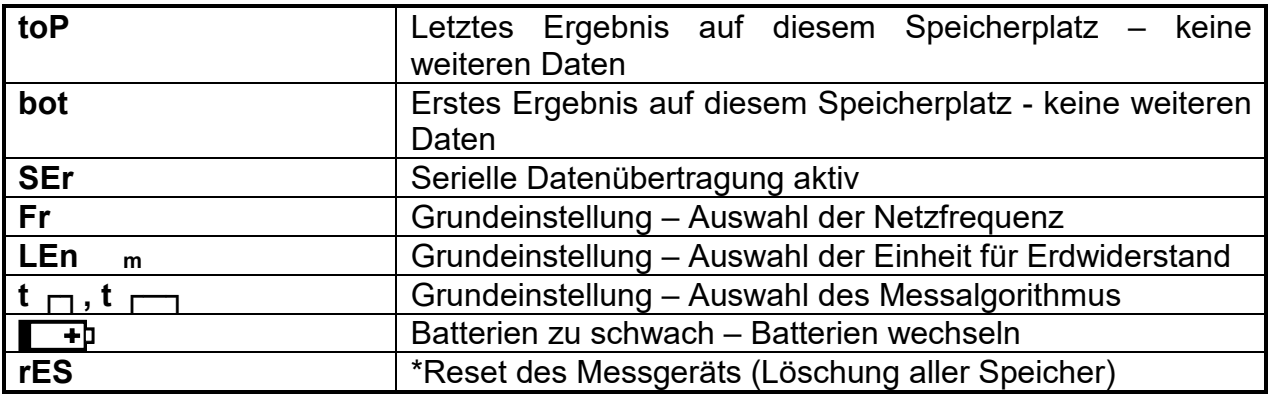

#### *Tabelle 1. Meldungen*

• Diese Anzeige erscheint im Display nach dem Einlegen neuer Batterien, wenn davor das Gerät längere Zeit (z. B. einige Stunden) nicht mehr elektrisch versorgt war oder wenn der eingebaute Microprozessor einen schweren Fehler in seinem Speicher finden sollte oder wenn der Reset des Gerätes durch den Benutzer erzwungen wird.

## **Messungen**

## **2.6 Erdungswiderstand**

Für die Messung des Erdungswiderstandes stehen drei Messmethoden zur Verfügung, die in Abhängigkeit vom vorhandenen Erdungssystem ausgewählt werden.

Der **Erdungswiderstand eines Einzelerders** in einem Erdungssystem mit mehreren Erdern kann ohne die Trennung des betreffenden Einzelerders mit Hilfe einer Stromzange gemessen werden.

Die **Schleifenwiderstandsmessung** kann in einem Erdungssystem ohne Erdspieße mit zwei Stromzangen durchgeführt werden.

## **2.6.1 Standard-Drei-/Vier-pol-Prüfmethode**

Das Vierpolprüfverfahren liefert wesentlich genauere Ergebnisse als die Dreileiter-Methode, da der Übergangswiderstand zwischen Prüfclip und dem normalerweise oxidierten Erder nicht in das Ergebnis einfließt.

Die Entfernung zwischen der zu prüfenden Elektrode (Tiefenerder) und dem Spieß H soll mindestens 5 mal so groß sein wie die Tiefe des Tiefenerders oder die Länge der Bandelektrode. Siehe dazu Bild 5.

Bei der Messung eines großen Erdungssystemes hängt die zu wählende Entfernung von dem längsten diagonalen Abstand (d) zwischen zwei Tiefenerdern im System ab. (siehe Bild 6).

## **Schritt 1**

♦ Verbinden Sie die Prüfleitungen wie in folgenden Bildern angedeutet :

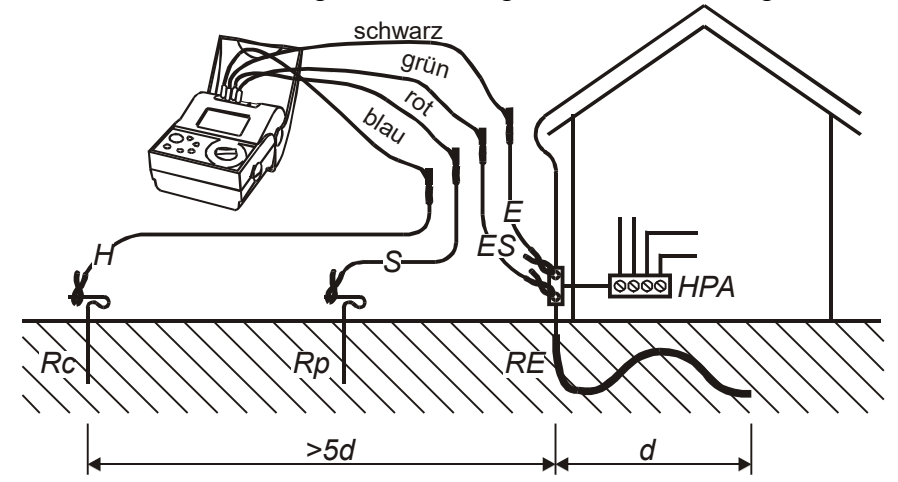

*Bild 5. Verbindung mit 20 m-Standard-Prüfleitungen*

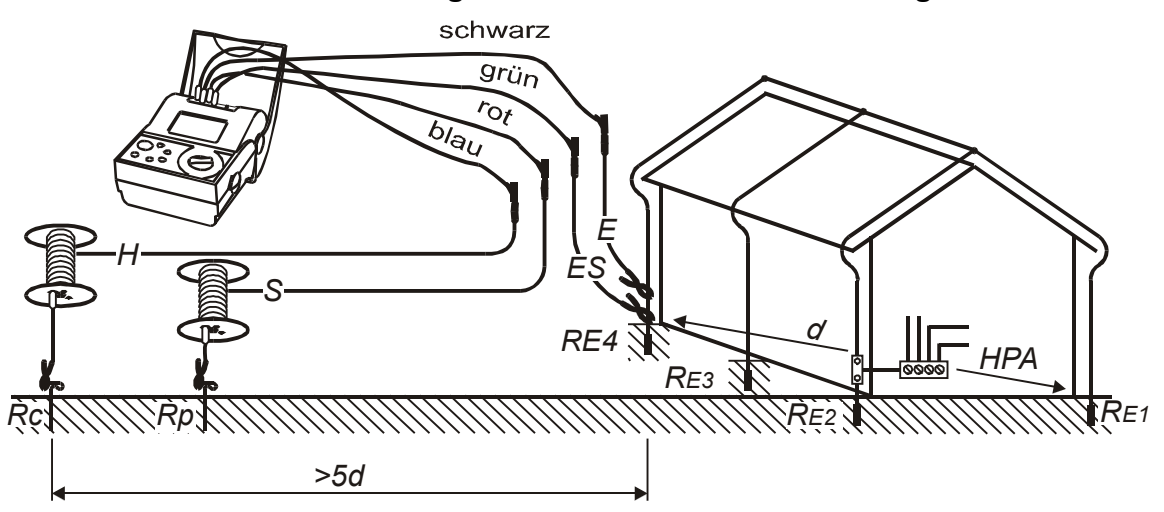

*Bild 6. Verbindung mit (optionalen) 50 m-Prüfleitungen*

Gesamtwiderstand:  $R_{Erdges} = R_{E1}$  //  $R_{E2}$  //  $R_{E3}$  //  $R_{E4}$ 

- R E1..E4 die Übergangswiderstände
- $R_{p,1}$  Übergangswiderstand am Spannungsspieß (P= Potenzial)
- R C Übergangswiderstand am Stromspieß (C= Current)
- R Erdges ...... Gesamt-Erdungswiderstand des Erdungssystems
- d...............Sondenabstand,  $d \geq 20$  m  $\pm$  Toleranz abhängig vom Spannungstrichter

## **Schritt 2**

Stellen Sie den Drehschalter auf Stellung REARTH, und es erscheint folgende Anzeige:

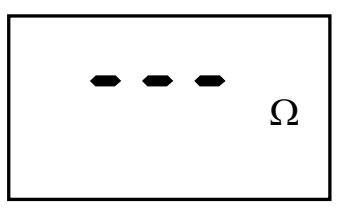

*Bild 7. Anzeige Erdungswiderstand*

## **Schritt 3**

**DISF** 

Drücken Sie die START-Taste und lesen das Ergebnis ab. Wenn Sie die Starttaste gedrückt halten, macht das Gerät Dauermessungen, bis Sie die Startaste wieder loslassen (z. B. nachdem sich das Ergebnis stabilisiert hat). Das letzte Messergebnis bleibt angezeigt.

Durch Drücken der DISP-Taste können Sie anschließend den Widerstand zwischen den Potenzial- (**Rp)** und der Stromelektrode (**Rc)** abrufen. Nach kurzer Zeit wird dann das Hauptergebnis wieder angezeigt.

Speichern und Abrufen von Messergebnissen, siehe Kap. 3.1.1

### **ACHTUNG !**

- Falls zu Beginn der Messung eine Störspannung größer als 20 Vac/dc zwischen H und E oder ES und S vom Prüfgerät erkannt wird, bricht das Gerät die Messung ab und eine Anzeige  $> 20$  V erscheint zusammen mit dem  $\sqrt{N}$  Symbol!
- Ist eine Störspannung größer als etwa 5 V zwischen H und E oder ES und S vorhanden, zeigt der Cursor auf das Symbol " $\vee$ " (Störspannung). Das Ergebnis kann durch die Störspannung verfälscht sein!
- ♦ Falls der Widerstand am Potenzialspieß zu groß ist, (> (4 kΩ + 100 RE) oder > 50 kΩ, der jeweils niedrigere Wert ist gültig), dann wird das Messergebnis mit dem Symbol  $\hat{\Lambda}$  gekennzeichnet und der Cursor zeigt auf **Rc** und/oder **Rp**.
- ♦ Wenn das Ergebnis außerhalb des Anzeigebereiches liegt (z. B. bei offenen Messleitungen), erscheint als Anzeige **> 19,99 k**Ω!

## **2.6.2 Vier-Leiter-Prüfmethode mit empfindlicher Stromzange**

#### **Messung des selektiven Erdwiderstandes, (Stromzange E-Clip 1)**

Wenn in einem Erdungssystem mehrere Erder parallel geschaltet sind (siehe Bild 8), dann ist die Kenntnis über die Qualität der einzelnen Erder besonders wichtig. Besonders wichtig wird dieser Zustand, wenn das Erdungssystem auch für den Schutz vor atmosphärischer Entladung vorgesehen ist, denn jede Induktivität innerhalb des Erdungssystems bedeutet dann eine potentielle Gefahr (höherer Widerstand für hochfrequente Impulse während der atmosphärischen Entladung).

Um Erder einzeln zu messen, ist jede Elektrode mechanisch vom Erdungssystem zu trennen, was sich aber in der Regel sehr schwierig gestaltet wegen oftmals schwer (da korrodiert) zu lösender Verbindungselemente (Schrauben, Muttern, Unterlegscheiben usw.).

Der Hauptvorteil der selektiven Messmethode ist eben der Verzicht auf mechanische Trennung und Freischaltung des zu prüfenden Einzelerders.

## **Schritt 1**

Verbinden Sie die Prüfleitungen einschließlich der Zange (E-Clip 1) entsprechend der untenstehenden Skizze.

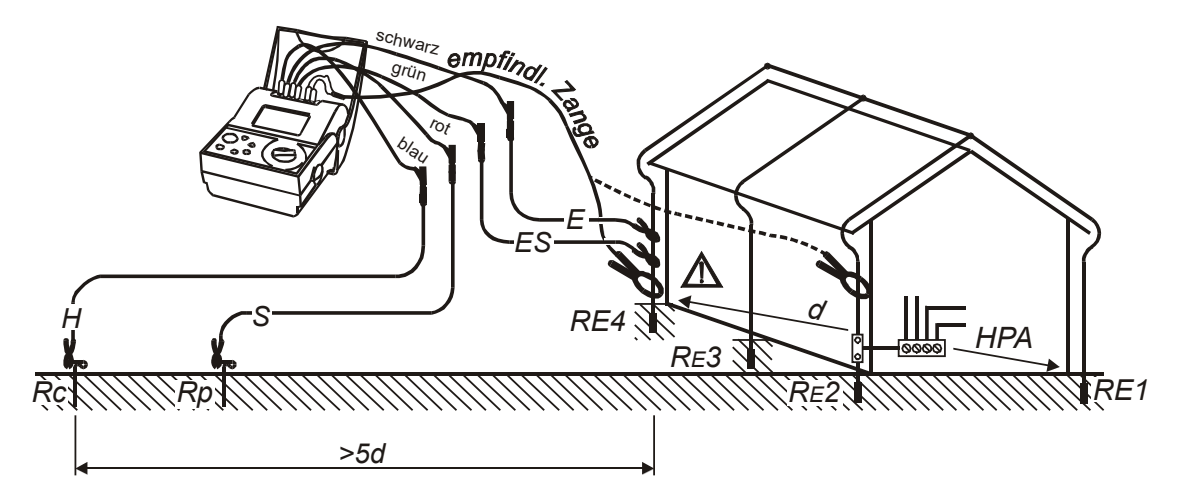

#### *Bild 8. Anschlussskizze für den Prüfleitungssatz 20 m und die empfindliche Stromzange (E-Clip 1)*

 $\mathcal{L}_{\mathcal{L}}$ ...Vergewissern Sie sich, dass die Stromzange unterhalb des Abgriffes E angebracht ist, da Sie sonst die Parallelschaltung aller Erdungswiderstände  $R_{E1}$  bis  $R_{E4}$  messen!

$$
R_S = \frac{U}{I_{clamp}} = R_{E4}
$$

R E4 ........... Erdungswiderstand des Einzelerders E4 U................. Prüfspannung I zange der durch die Stromzange gemessene Strom R s.............Selektiver Erdungswiderstand d...............Sondenabstand,  $d \geq 20$  m  $\pm$  Toleranz abhängig vom Spannungstrichter

## **Schritt 2**

Stellen Sie den Funktionswahlschalter in Position "  $\mathbb{S} \leq R_s$ ", folgende Anzeige erscheint:

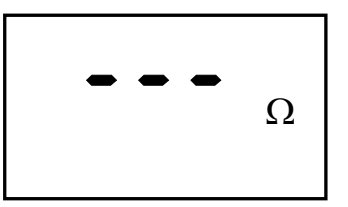

*Bild 9 Anzeige Erdungswiderstand*

## **Schritt 3**

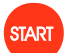

**DISF** 

Drücken Sie die Starttaste und lesen das Ergebnis ab. (Wenn Sie mehr als eine Messung durchführen wollen, dann halten Sie die Taste **START** gedrückt (Dauermessung). Das letzte gemessene Ergebnis wird angezeigt.

Durch Drücken der DISP-Taste rufen Sie Nebenergebnisse ab, wie den Widerstand der Potenzialspieße (**Rp)**, bzw. mit 2 x Drücken den Widerstand der Stromspieße (**Rc)**. Nach einer kurzen Zeit wird wieder das Hauptergebnis gezeigt.

♦ Speichern und Abrufen von Messergebnissen, siehe Kap. 3.1.1

#### **Merke!**

- ♦ Falls zu Beginn der Messung eine Störspannung größer als 20 Vac/dc zwischen H und E oder ES und S vom Prüfgerät erkannt wird, bricht das Gerät die Messung ab und eine Anzeige  $> 20$  V erscheint zusammen mit dem  $\triangle$  Symbol!
- ♦ Ist eine Störspannung größer als etwa 5 V zwischen H und E oder ES und S vorhanden, zeigt der Cursor auf das Symbol "<sup> $#$ "</sup> (Störspannung). Das Ergebnis kann durch die Störspannung verfälscht sein!
- ♦ Falls der Widerstand am Potenzialspieß zu groß ist, (> (4 k Ω + 100 RE) oder > 50 kΩ, der niedrigere Wert ist gültig), dann wird das Messergebnis mit dem Symbol  $\triangle$  gekennzeichnet und der Cursor zeigt auf **Rc** und/oder **Rp**.
- ♦ Wenn das Ergebnis außerhalb des Anzeigebereiches liegt (z. B. bei offenen Messleitungen), erscheint als Anzeige **> 19,99 k**Ω!
- ♦ Falls der durch die empfindliche Stromzange gemessene Strom kleiner als 0,5 mA ist, erscheint der Cursor zusammen mit dem Schriftzug **Low IC** (niedriger Strom IC),

und signalisiert so, dass das Ergebnis dieser Messung unter Umständen fehlerhaft ist! Das Problem kann bei sehr großen Blitzschutzsystemen auftreten oder bei Tiefenerdern mit sehr großem Widerstand.

♦ Bei einem Stromrauschen von größer als etwa 2,1 A durch die Zange zeigt der Cursor auf das Symbol "<sup> $\nw$ </sup>" (Rauschen). Das Messergebnis kann durch das Stromrauschen verfälscht! Der Wert des Störstromes kann mit der Funktion **CURRENT** (Strommessung) gemessen werden, siehe Kap. 2.8.

## **2.6.3 Prüfung des Erdungswiderstandes mit zwei Stromzangen**

Die Messung des Erdungswiderstandes mit zwei Stromzangen macht die Verwendung von Erdspießen überflüssig. Beispiele für den Einsatz dieser Messmethode sind zum Beispiel dicht bebaute Gebiete, in denen das Setzen von Erdspießen nicht möglich ist, oder sehr komplexe Erdungssysteme (siehe Bild 8). Der Vorteil dieser Methode ist, dass auf Erdspieße ganz verzichtet werden kann, und einzelne Erder nicht vom Erdungssystem getrennt werden müssen.

Das Ersatzschaltbild für die Messmethode finden Sie in Bild 10, unten.

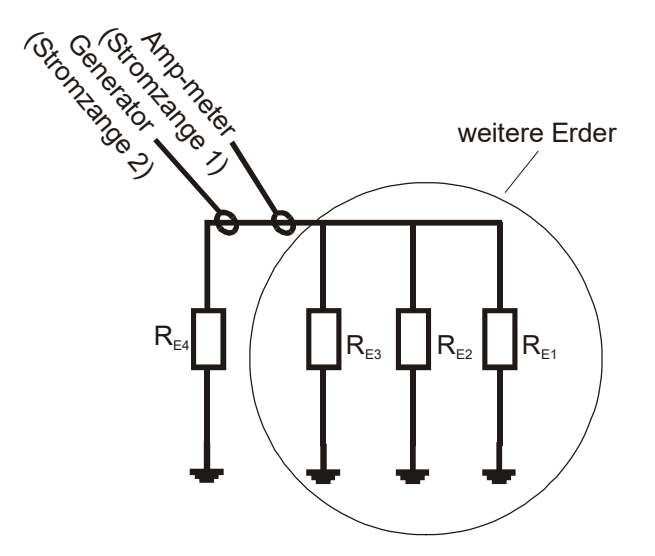

#### *Bild 10 Ersatzschaltbild für die Messung mit zwei Stromzangen*

Wenn der resultierende Widerstand der Parallelschaltung von RE1, RE2, und RE3 sehr viel kleiner ist als der Widerstand des Erders RE4, dann gilt näherungsweise

 $R_{\text{Ergebnis}} = R_{E4} + (R_{E1} / I R_{E2} / I R_{E3}) \approx R_{E4}$ 

Für eine Abschätzung von RE4.

Die restlichen Erdungswiderstande in diesem Erdersystem können durch entsprechende Messungen an den verbleibenden Erdern in gleicher Weise ermittelt werden.

## **Schritt 1**

♦ Verbinden Sie die Stromzangen mit dem Prüfgerät und bringen Sie die Zangen am Erdungssystem an wie im Bild gezeigt. (Der Abstand zwischen den Stromzangen soll mindestens 30 cm betragen).

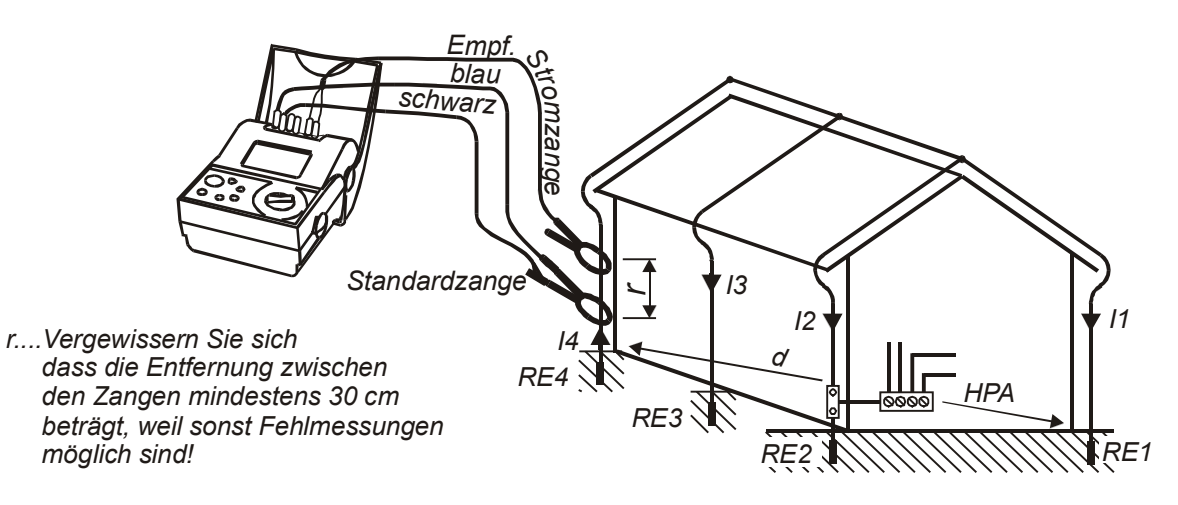

*Bild 11. Aufbau für die Messung mit zwei Stromzangen*

## **Schritt 2**

 $\begin{array}{ll} \bullet \quad \text{Drehen Sie den Funktionswahlschalter in die Stellung "  $\leq R_{E}$ ", folgende Anzeige.$ erscheint:

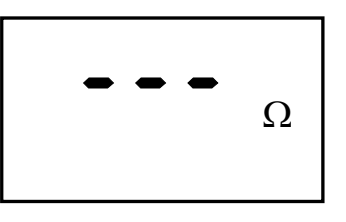

*Bild 12. Anzeige Erdungswiderstand*

## **Schritt 3**

Die Messung startet (Dauermessung), die Messwerte in der Anzeige werden ständig aktualisiert.

Das letzte Messergebnis bleibt in der Anzeige erhalten.

Speichern und Abrufen von Messergebnissen, siehe Kap. 3.1.1

#### **ACHTUNG !**

- ♦ Wenn das Messergebnis außerhalb des Messbereiches liegt (z. B. bei offenen Messleitungen), wird **> 99,9** Ω angezeigt!
- ♦ Falls der durch die empfindliche Stromzange gemessene Strom kleiner als 0,5 mA ist, erscheint der Cursor bei **Low IC** (niedriger Strom IC), d. h. ggf. fehlerhafte Messung!
- ♦ Wenn das Verhältnis von **Störstrom-Pegel**/**Messstrom-Pegel** >100 oder IStör > 2,1 A ist, zeigt der Cursor auf das Symbol " $\Psi$ " (Rauschen), d.h. ggf. fehlerhafte Messung. Der Störstrom kann über die Funktion **CURRENT** gemessen werden, siehe Kap. 2.8.
- ♦ Verbinden Sie die empfindliche Stromzange (E-Clip 1) mit den Geräteanschlüssen C1/C2, und die Standard-Stromzange (E-Clip 2) mit den Anschlüssen E/H am Prüfgerät.
- ♦ Die Verwendung einer anderen als die empfohlene Generatorzange erfordert einen besonderen Abgleich. Siehe dazu die folgende Abgleich-Vorschrift.
- ♦ Zur Verbesserung der Messergebnisse unter Verwendung von Zangen von Drittherstellern ist es möglich, den Prüfstrom zu reduzieren. Allerdings ist für diesen Fall die Genauigkeit nicht mehr garantiert.

### **Der Abgleich von Stromzangen von Drittherstellern (wenn als Generatorzange genutzt)**

Die Verwendung anderer als die empfohlenen Stromzangen, kann durch abweichende Kern-Induktivitäten das Messergebnis stark beeinflussen! Die Kompensation und damit die Möglichkeit der Verwendung solcher 1000/1-Zangen ist hier beschrieben.

#### **Kompensationsvorgang (nur für Zangen von Fremdherstellern):**

Die Zange muss dieselben Spezifikationen haben wie E-Clip 2, also:

- ♦ Übersetzungsverhältnis : (1000 A/1A)
- ♦ Eingangs-Strombereich: 1000 A
- 1. Führen Sie einen RESET des Gerätes durch, wie in Kap. 3.3 Geräte-Reset beschrieben.
- 2. Die Kompensation muss mit einer Stromschleife mit einem Schleifenwiderstand von 10 Ω vorgenommen werden.
- 3. Berücksichtigen Sie den Minimal-Abstand zwischen den Stromzangen.
- 4. Führen Sie eine Messung durch
- 5. Nachdem Sie das Ergebnis erhalten haben dieser muss zwischen 3 Ω und 30 Ω liegen - drücken Sie für 10 sec die "Aufwärts"-Taste. Wenn die Kompensation erfolgreich durchgeführt ist, erscheint im Display der Schriftzug "CAL"
- 6. Drücken Sie jetzt die MEM-Taste, um die Kalibrierung zu bestätigen (und das Ergebnis im Gerät zu speichern) oder irgendeine andere Taste, um den Kalibriervorgang abzubrechen.

**Merke!** Die Spezifikationen sind jetzt nicht mehr garantiert. Das Messgerät kehrt nach einem RESET zu den werksseitig voreingestellten Werten zurück.

## **2.7 Spezifischer Erdwiderstand**

Als Ausgangsbasis für die richtige Dimensionierung und Berechnung des Erdungssystems (erforderliche Länge und Oberflächen, sinnvolle Tiefe für die Tiefenerder usw.) ist es wichtig, den spezifischen Erdwiderstand an der betreffenden Stelle zu messen.

Die vier Erdspieße sind in gleichem Abstand (Genauigkeit < 5%) in die Erde zu treiben. Errechnet wird der spezifische Erdwiderstand ρ durch die Formel:

#### **ρ = 2 π a R**

- a Entfernung zwischen 2 Spießen
- R Erdwiderstand zwischen zwei Erdspießen

Wie Sie die gewünschte Einheit für den spezifischen Erdwiderstand Ωm oder Ωft einstellen, können Sie im Kap. 3.4 lesen.

### **Schritt 1**

♦ Verbinden Sie das Gerät wie unten skizziert über die Prüfleitungen mit den Spießen.

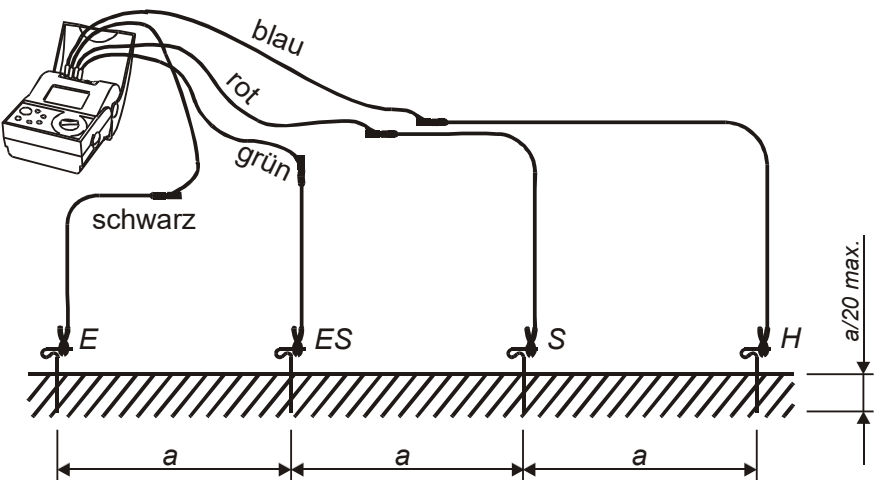

*Bild 13. Verbindung mit den Leitungen aus dem Standard-Satz (20 m)*

In der folgenden Tabelle sind einige typische spezifische Erdwiderstände für verschiedene Böden zusammengestellt.

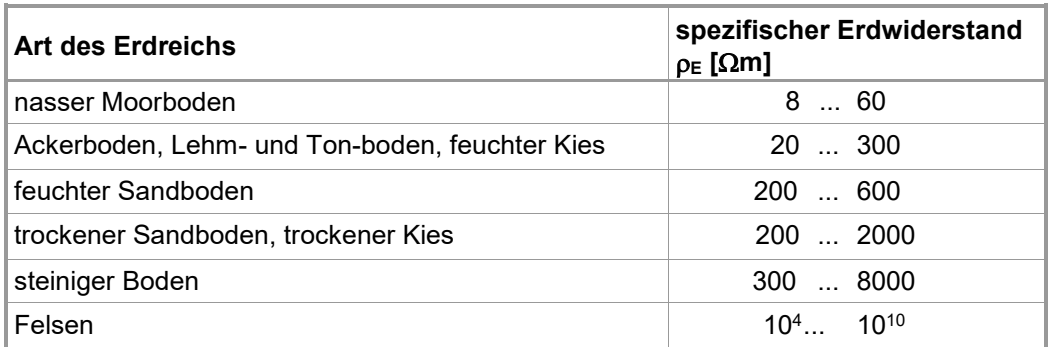

Tabelle 2. Spezifischer Erdwiderstand <sub>PE</sub> bei verschiedenen Bodenarten

## **Schritt 2**

♦ Drehen Sie den Funktionswahlschalter auf Position ρ **EARTH** und die folgende Anzeige erscheint:

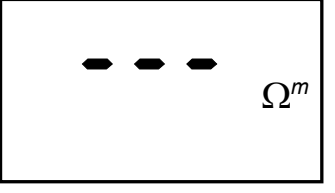

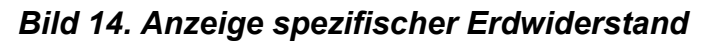

## **Schritt 3**

♦ Programmieren Sie die Basisdistanz "**a**" also die 3-mal gleiche Distanz zwischen den Erdspießen. Diese muss mit der Versuchsanordnung übereinstimmen, ansonsten ist das angewiesene Ergebnis fehlerhaft.

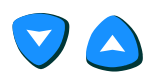

Die aktuell gespeicherte Distanz blinkt und kann jetzt verändert werden:

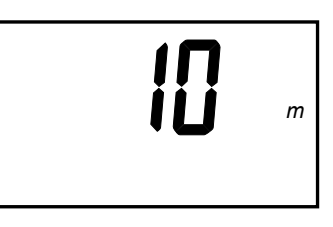

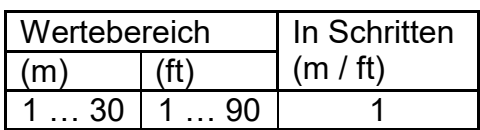

Die aktuelle Distanz »a« blinkt

#### *Bild 15. Anzeige zur Basisdistanz-Einstellung*

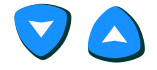

Stellen Sie die neue Basisdistanz über die Cursortaste ein. Einmaliges Drücken vergrößert oder verkleinert die Distanz um einen Schritt, während anhaltendes Drücken die Länge kontinuierlich vergrößert (oder verkleinert)

Rückkehr zur Betriebsart Messen.

## **Schritt 4**

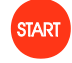

DISE

Einmalig drücken: Einzelmessung Gedrückt halten: Dauermessung Das zuletzt gemessene Ergebnis bleibt in der Anzeige erhalten.

Fragen Sie die Nebenergebnisse Widerstand der Stromspieße (**Rc)** bzw. Widerstand der Potenzialspieße (**Rp**) ab. Nach kurzer Zeit wird wieder das Hauptergebnis angezeigt.

Speichern und Abrufen von Messergebnissen, siehe Kap. 3.1.1

Wiederholen Sie die Messung mit veränderter Entfernung oder Orientierungsrichtung der Erdspieße. Vermessen Sie die Entfernung zwischen den Erdspießen mit Sorgfalt und programmieren Sie die Distanz "a" im Gerät neu, wenn Sie eine andere als die programmierte Entfernung verwenden.

#### **Merke!**

- ♦ Falls zu Beginn der Messung eine Fremdspannung größer als 20 Vac/dc zwischen H und E oder ES und S vom Prüfgerät erkannt wird, bricht das Gerät die Messung ab und eine Anzeige  $> 20$  V erscheint zusammen mit dem  $\triangle$  Symbol!
- ♦ Ist eine Störspannung größer als etwa 5 V zwischen H und E oder ES und S vorhanden, zeigt der Cursor auf das Symbol " $\sqrt{$ " (Störspannung). Das Ergebnis kann durch die Störspannung verfälscht sein!
- ♦ Falls der Widerstand am Potenzialspieß zu groß ist, (> (4 kΩ + 100 RE) oder > 50 kΩ, der jeweils niedrigere Wert ist gültig), dann wird das Messergebnis mit dem Symbol  $\triangle$  gekennzeichnet und der Cursor zeigt auf **Rc** und/oder **Rp**.
- Falls das Ergebnis außerhalb des Wertebereiches liegt (z. B. bei offenen Messleitungen), erscheint **>999 k**Ω**m** (a < 8 m) / **>1999 k**Ω**m** (a ≥ 8 m) oder **> 999 k**Ω**ft** (a < 8ft) / >**1999 k**Ω**ft** (a ≥ 8ft) im Display.

## **2.8 Strommessung (True RMS)**

In größeren Blitzschutz- und Erdungsanlagen mit vielen parallelen Tiefenerdern und Verbindungen und daran angeschlossenen Anlagen kann es leicht zu vagabundierenden Strömen kommen.

Die Kurvenform solcher Ströme ist in der Regel nicht sinusförmig, weil sie sich aus nicht sinusförmigen Quellen speisen. Um also solche Ströme zu messen, ist die Betrachtung des echten Effektivwertes wichtig. Einfachere Messungen würden irreführende Ergebnisse zur Folge haben.

Große Leckströme können die Ursache in fehlerhaften Anlagen oder in Defekten im Erdungssystem zur Ursache haben.

#### **Legen Sie keine externe Spannung zwischen den Anschlüsssen C1 und C2 des Messgerätes an!**

## **Schritt 1**

- Schließen Sie einen Strom- / Strom-Wandler (1000:1) an das Prüfgerät an, wie in Bild 17 oder 18 gezeigt. Beachten Sie, dass die Zange E-Clip 1 einen Bereich von 0,5 mA bis 20 A verarbeiten kann, während die meisten anderen Zangen für Ströme zwischen 10 mA bis 20 A einsetzbar sind.
- Stellen Sie den Funktionswahlschalter in Position **CURRENT** (clamp) und die folgende Anzeige erscheint:

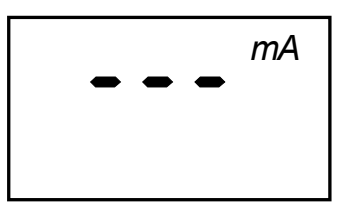

*Bild 16. Anzeige bei Strommessung (TRMS)*

## **Schritt 2**

Verbinden Sie Messgerät, Stromzangen und Prüfobjekt wie in den folgenden Bildern skizziert:

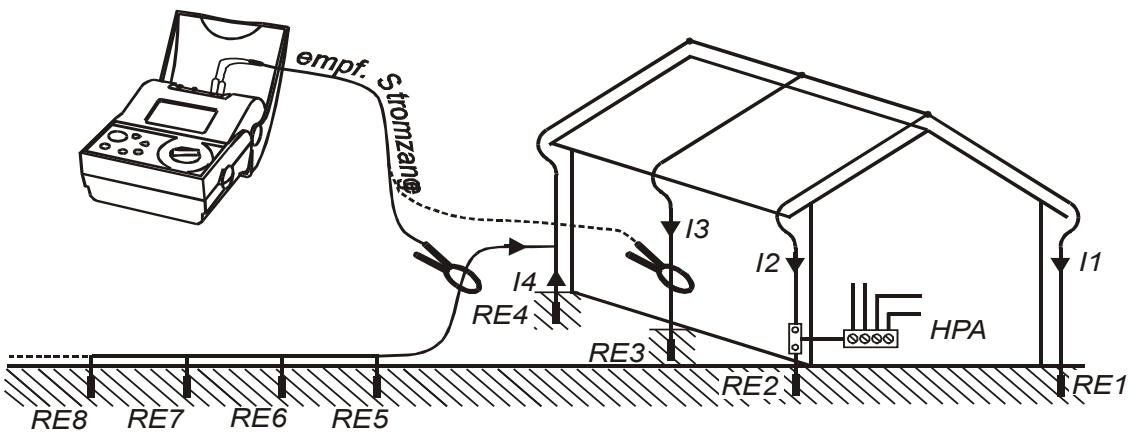

*Bild 17. Messanordnung zur Suche nach vagabundierenden Strömen*

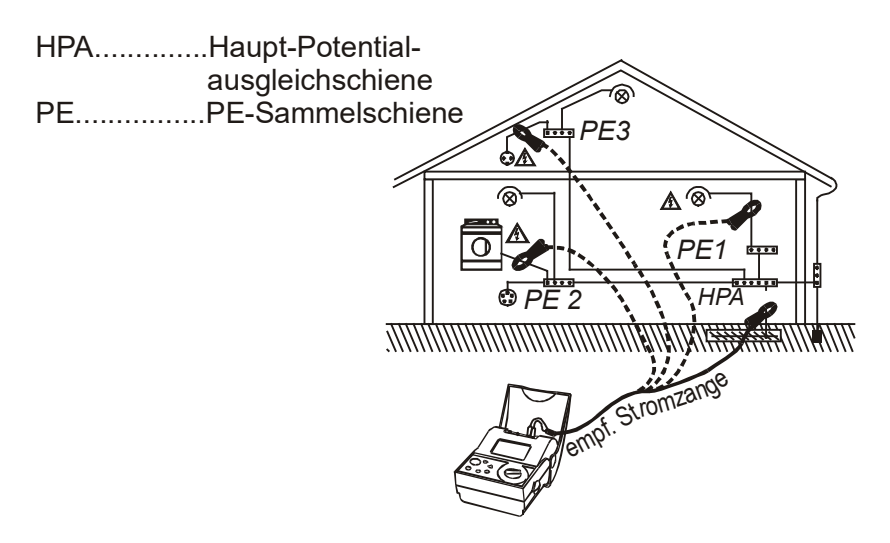

*Bild 18. Typische Messanordnung mit Stromzange E-Clip 1 auf der Suche nach Installationsfehlern*

## **Schritt 3**

Dauermessung aktiviert, Anzeige aktueller Messwerte.

Stopp des Messvorgangs, der letzte Messwert bleibt in der Anzeige erhalten.

Speichern und Abrufen von Messergebnissen, siehe Kap. 3.1.1

## **3 Der Messwertspeicher**

## **3.1 Die Speicherstruktur**

Der Messwertspeicher ist organisiert in Gruppen von Messwerten. Insgesamt steht Speicher für 250 Messergebnisse zur Verfügung. Eine adressierbare Speicherzelle kann ein Messergebnis oder eine Gruppe beliebig vieler Messergebnisse aufnehmen.

Im Extremfall kann eine Speicherzelle alle Messergebnisse enthalten, wenn es keinen Grund gibt, sie z. B. zur späteren leichteren Zuordnung gruppenweise in unterschiedliche Speicherzellen zusammenzufassen.

Die Speicherorganisation ist in dem folgenden Bild erläutert. Jeder Messart ist ein unterschiedlicher Code zugeordnet (z. B. 03 für Erdwiderstand). Mit dem Messergebnis werden auch Nebenergebnisse oder Parameter gespeichert (bei der Vierleiter-Messung Rp und Rc)

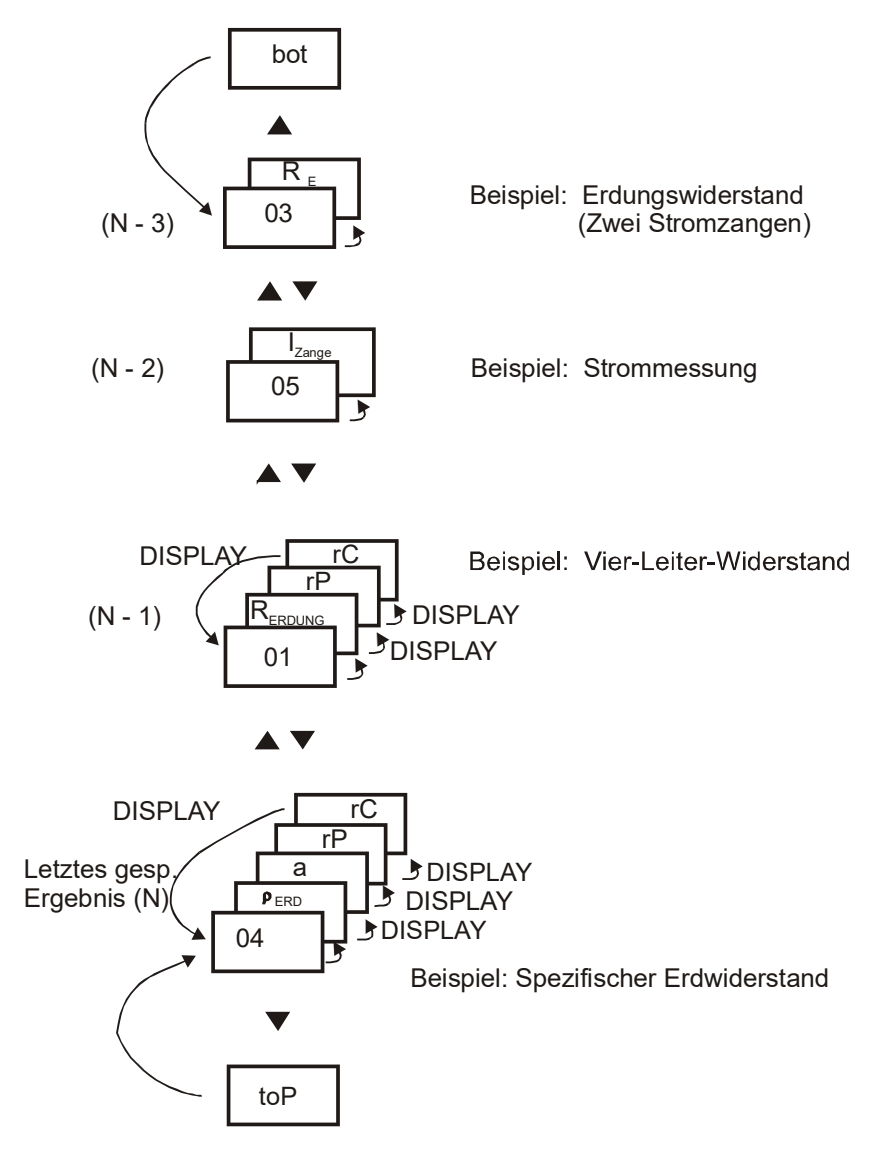

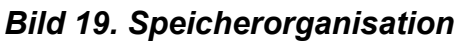

#### **Zuordnung der Messergebnisse und Parameter zu einem Funktionscode**

Diese Liste gibt Ihnen einen Überblick über die unter einem Funktionscode (FC) mit dem Messergebnis gespeicherten Nebenergebnisse und Parameter.

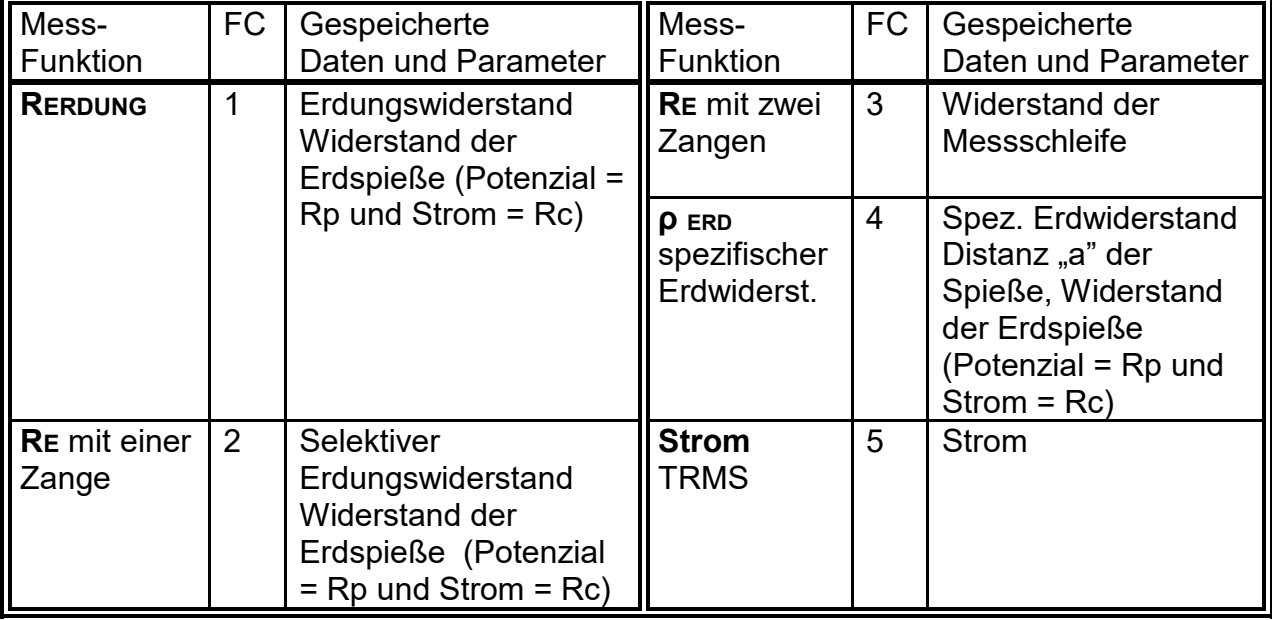

## **3.1.1 Speichern von Messergebnissen**

Sämtliche Messergebnisse können für die spätere Dokumentation gespeichert werden.

#### **Vorgehensweise zur Speicherung**

Wenn die Messung beendet ist und das Ergebnis angezeigt wird, speichern Sie die Daten (Ergebnis und Parameter) durch Drücken der Taste MEM:

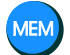

Die Speicheradresse, unter der zuletzt Messdaten gespeichert wurden, blinkt in der Anzeige.

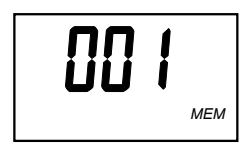

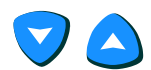

Wählen Sie mit Hilfe der Cursortasten OBERN/UNTEN die gewünschte Speicheradresse (Wert zwischen 1 und 250)

Mit Drücken der Taste MEM wird der Wert in die gewählte Speicheradresse geschrieben.

Versäumen Sie nicht, sich zur Speicherzelle die entsprechenden Notizen zu machen, damit Sie die Ergebnisse später wieder zuordnen können.

Messergebnis, soweit vorhanden Nebenergebnisse oder Parameter und natürlich der Funktionscode (Art der Messung/Messfunktion) werden alle gleichzeitig gespeichert. Weitere Messergebnisse können unter derselben Speicheradresse abgelegt werden, unabhängig von der Messfunktion, jeweils durch zweimaliges Drücken der MEM-Taste nach Ende der Messung.

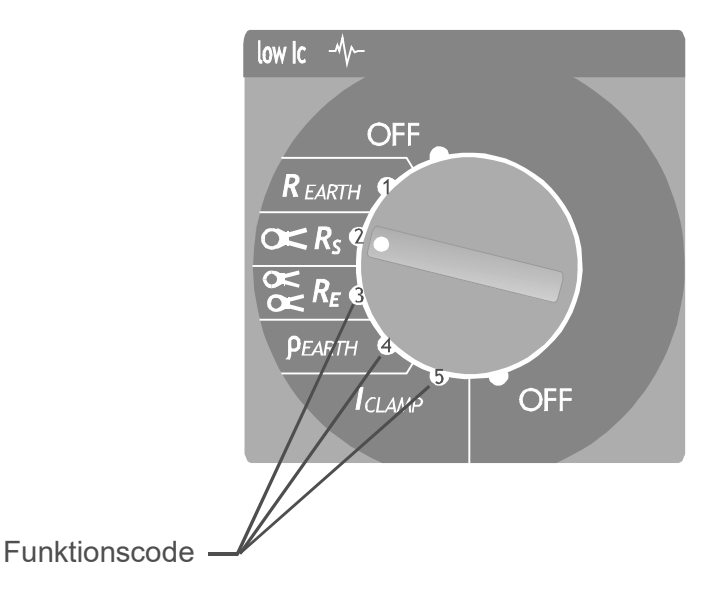

*Bild 20. Funktionscode (Art der Messung)*

#### **Merke!**

- ♦ Jedes Ergebnis kann nur einmal gespeichert werden. Eine Doppelspeicherung ist ausgeschlossen.
- ♦ Um die Speicherung abzubrechen, können Sie die Start-Taste drücken oder den Funktionswahlschalter betätigen.
- ♦ **FUL** wird im Display angezeigt:, alle Speicheradressen sind belegt.

## **3.1.2 Abfrage gespeicherter Messergebnisse**

Gespeicherte Daten können jederzeit wieder aufgerufen werden. Dabei sind alle Informationen, also Messergebnis, mögliche Nebenergebnisse und Parameter sowie Funktionscode auslesbar.

#### **Vorgehensweise zum Auslesen des Speichers**

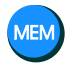

Nacheinander werden Rcl und die zuletzt ausgewählte Speicheradresse (blinkt) eingeblendet.

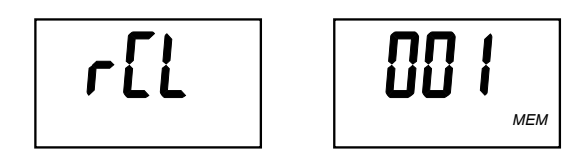

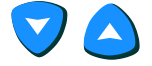

**DISP** 

Wählen Sie die gewünschte Adresse

Die Speicheradresse blinkt nicht mehr. Jetzt erscheinen nacheinander Funktionscode und gespeichertes Messergebnis.

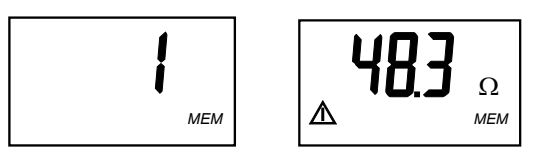

Rufen Sie über die Taste **DISP** Nebenergebnisse und Parameter ab.

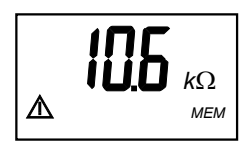

So erreichen Sie andere, unter dieser Adresse gespeicherte Messergebnisse mit allen Daten. Der Funktionscode erscheint, danach das Messergebnis (mit Taste DIS), bevor Sie die Cursortasten OBEN/UNTEN verwenden.

Abfrage der Nebenergebnisse und Parameter

Ist der Anfang oder das Ende des Speicherbereiches erreicht, erscheint "toP" = Anfang oder "**bot**" (bottom) = Ende

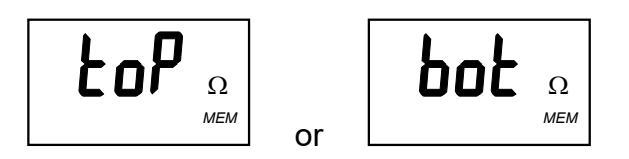

## **START**

Verlassen Sie die RECALL-Funktion (Auslesen des Speichers) und kehren Sie zurück zu den Messungen.

Sind keine Daten gespeichert, wird "**no"** eingeblendet**,** wenn Sie versuchen den Speicher über die **MEM** – Taste auszulesen.

Falls in einer angewählten Speicheradresse keine Daten gespeichert sind, wird ebenfalls "no" eingeblendet.

## **3.1.3 Löschen gespeicherter Messergebnisse**

Gespeicherte Daten können auf zwei Arten gelöscht werden:

- Alle Daten können in einem Schritt gelöscht werden
- Der zuletzt gespeicherte Datensatz kann gelöscht werden

#### **Vorgehensweise bei der Löschung**

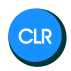

Drücken und halten, von **CLR**: **Clr MEM / ALL MEM** werden wechselnd eingeblendet (ca. 3 s).

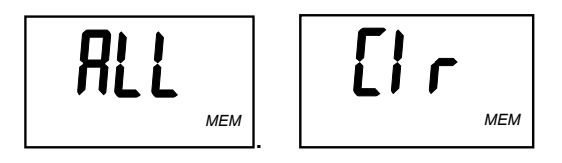

CLR

Bestätigen Sie die Löschung: alle Daten werden aus dem Speicher entfernt.

Abbruch vor der Bestätigung durch Drücken der Taste **START** oder durch Betätigung des Funktionswahlschalters.

#### **Vergehensweise zur Löschung des zuletzt gespeicherten Datensatzes**

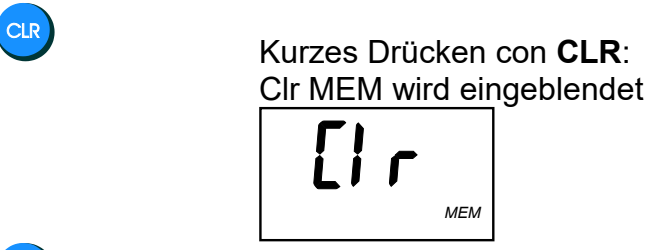

CLR

Bestätigen Sie den Löschbefehl

Dieser Vorgang kann mehrmals wiederholt werden, um mehrere Datensätze zu löschen.

Abbruch vor der Bestätigung durch Drücken der Taste **START** oder durch Betätigung des Funktionswahlschalters.

## **3.2 RS 232 - Datenübertragung**

Gespeicherte Messergebnisse können zu einem PC übertragen werden, um dort gespeichert oder für ein Prüfprotokoll aufbereitet zu werden.

Die Software **LINK Z591D-Geohm 5** ist für die Datenübertragung erforderlich.

Vorbereitung zur Datenübertragung

- ♦ Installieren Sie die Software PC **LINK Z591D-Geohm 5** auf Ihrem PC/Laptop
- Stellen Sie den COM-Port im Konfigurations-/COM-Port-Menu der Software ein.
- ♦ Schalten Sie das Prüfgerät ein
- ♦ Verbinden Sie die COM-Schnittstelle und Prüfgerät über das mit der Software gelieferte Verbindungskabel (9-polig, je eine Seite M bzw. W)

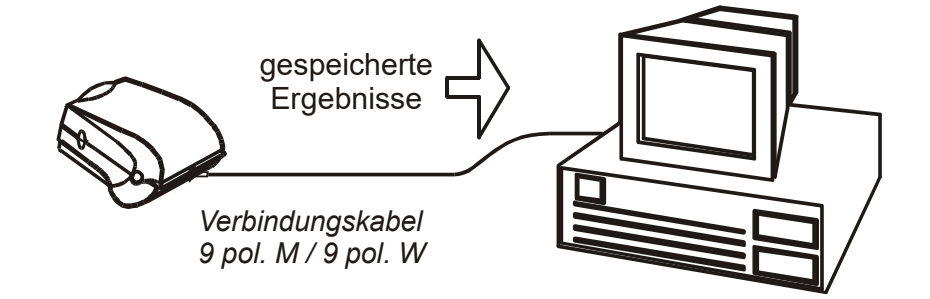

*Bild 21. Verbindung von Messgerät und PC*

- ♦ Starten Sie **Link.exe**
- Drücken Sie in der Programmoberfläche die Taste "Receive Results" (dritte von links). PC und Messgerät synchronisieren sich automatisch).

Das Programm auf dem PC bietet:

- Den Download der Daten
- ♦ Die Erstellung eines einfachen Protokolls
- Die Bereitstellung der Daten für den Import in eine andere Software, z. B. Excel.

## **3.3 Geräte-Reset**

Sie können Ihre bisher vorgenommenen Änderungen (siehe Kap. 3.4) rückgängig machen und die Standardeinstellungen (Werkseinstellungen, siehe unten stehende Tabelle) wieder aktivieren. Dies kann in folgenden Fällen sinnvoll sein:

- ♦ nach Auftreten von Software- oder Hardwareproblemen
- wenn Sie den Eindruck haben, das Messgerät arbeitet falsch.

#### **Anleitung für den Geräte-RESET**

### **Achtung!**

 $\blacklozenge$   $\bigtriangleup$  Übertragen Sie gespeicherte Daten auf einen PC, bevor Sie einen Geräte-Reset durchführen! Die gespeicherten Daten und Parameter gehen beim Geräte-Reset verloren bzw. werden auf den Lieferzustand zurückgesetzt.

Schalten Sie zuerst das Gerät aus.

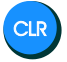

**CLR** 

Dann halten Sie während des Wiedereinschaltens die Taste **CLR** gedrückt.

**rES** erscheint in der Anzeige:

$$
\overline{rE}
$$

Mit einem erneuten Drücken der Taste **CLR** bestätigen Sie, dass Sie einen RESET wünschen. Das Gerät quittiert den erfolgten RESET mit der erneuten Anzeige **rES**.

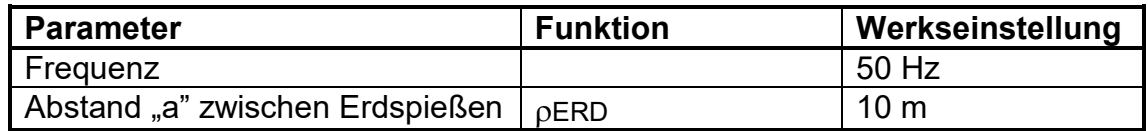

*Tabelle 2. Standardwerte der programmierbaren Parameter (auch nach RESET)*

#### **Merke!**

Nach Durchführung der RESET-Funktion (Taste **CLR**) fragt das Gerät automatisch nach Frequenz und Einheit, siehe folgende Seite.

## **4 Wartung**

## **4.1 Batterien**

Das **Batterie-**Symbol -  $\Box$  <sup>+</sup> in der linken oberen Ecke des LCD-Displays signalisiert, dass die Batterie entladen ist (U<sub>bat</sub> < 4,2 V). In diesem Fall sind sofort neue Batterien einzusetzen, um zuverlässige Messergebnisse zu erhalten.

Beobachten Sie den Batteriezustand, wenn Sie Messungen durchführen. Ergebnisse, die mit entladenen Batterien ermittelt wurden, können falsch sein und sind an dem Symbol  $\Box$  <sup>+</sup> nach beendeter Messung erkennbar.

Das Messgerät schaltet sich automatisch ab, wenn die Batteriespannung unter 4,0 V sinkt. Zusätzlich wird für einige Sekunden vor dem Abschalten das Symbol  $\Box$   $\Box$  im Display eingeblendet.

Nennversorgungsspannung ist 6 V<sub>DC</sub>. Verwenden Sie 4 Stück 1,5 V-Alkalinebatterien, Type IEC LR14 (Type C/Baby).

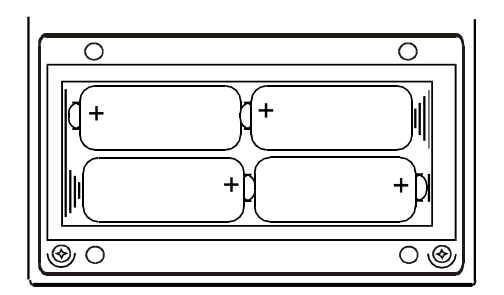

*Bild 22. Pol-Richtige Positionierung der Batterien* 

Ein neuer Batteriesatz versorgt das Gerät für ca. 50 Stunden.

Anstatt der Batterien können Sie auch wiederaufladbare Akkus, Typ NiCd oder NiMH einsetzen. Das Messgerät enthält eine Steckbuchse für ein externes Ladenetzteil.

#### **Achtung!**

- ♦ ! Übertragen Sie gespeicherte Daten auf einen PC, bevor Sie die Batterien tauschen! Die gespeicherten Daten und Parameter gehen beim Batteriewechsel verloren bzw. werden auf den Lieferzustand zurückgesetzt, siehe Kap. 3.3. Geräte-Reset!
- $\bigwedge$  Vor Öffnen des Batteriefachdeckels: Schalten Sie das Gerät aus und lösen Sie alle Verbindungen von den Anschlüssen des Messgerätes!

#### **Hinweise!**

- ♦ Wechseln Sie alle Batterien gemeinsam!
- Setzen Sie die neuen Batterien mit der richtigen Polarität ein, siehe Bild 22.
- ♦ Falls Sie das Gerät für längere Zeit nicht benutzen werden, entfernen Sie zuvor alle Batterien aus dem Batteriefach.

Um zu gewährleisten, dass die Daten während eines Batteriewechsels nicht verloren gehen, handeln Sie wie folgt:

- Lösen Sie alle Anschlusskabel
- Schalten Sie das Gerät aus
- Ersetzen Sie die Batterien in weniger als einer Minute
- ♦ Schalten Sie das Gerät wieder ein. Erscheint die Anzeige **Clr mem** nicht, sind Ihre Daten noch gespeichert.

#### **Achtung!**

- ♦ Versuchen Sie nicht, im Batteriefach eingesetzte Batterien (Alkaline-Batterien) zu laden!
- ♦ Beachten Sie die Bedienungs-, Wartungs- und Recycling-Vorschriften, die die Hersteller von Batterien und Akkus herausgegeben haben.
- ♦ Verwenden Sie nur Ladegeräte, die Sie vom Messgerätehersteller bezogen haben

## **4.2 Reinigung**

Verwenden Sie ein weiches Tuch, angefeuchtet mit Seifenwasser oder Spiritus und lassen Sie das Gerät ausreichend und gut trocknen, ehe Sie es wieder in Betrieb setzen.

#### **Merke!**

- **Verwenden Sie keine organischen Lösungsmittel!**
- **Vermeiden Sie Reinigungs- oder andere Flüssigkeiten auf dem Messgerät!**

## **4.3 Rekalibrierung**

Die Messaufgabe und Beanspruchung Ihres Messgeräts beeinflussen die Alterung der Bauelemente und kann zu Abweichungen von der zugesicherten Genauigkeit führen.

Bei hohen Anforderungen an die Messgenauigkeit sowie im Baustelleneinsatz mit häufiger Transportbeanspruchung und großen Temperaturschwankungen, empfehlen wir ein relativ kurzes Kalibrierintervall von 1 Jahr. Wird Ihr Messgerät überwiegend im Laborbetrieb und Innenräumen ohne stärkere klimatische oder mechanische Beanspruchungen eingesetzt, dann reicht in der Regel ein Kalibrierintervall von 2-3 Jahren.

Bei der Rekalibrierung[∗](#page-31-0) in einem akkreditierten Kalibrierlabor

(DIN EN ISO/IEC 17025) werden die Abweichungen Ihres Messgeräts zu rückführbaren Normalen gemessen und dokumentiert. Die ermittelten Abweichungen dienen Ihnen bei der anschließenden Anwendung zur Korrektur der abgelesenen Werte.

<span id="page-31-0"></span> $\overline{a}$ <sup>∗</sup> Prüfung der Spezifikation oder Justierung sind nicht Bestandteil einer Kalibrierung. Bei Produkten aus unserem Hause wird jedoch häufig eine erforderliche Justierung durchgeführt und die Einhaltung der Spezifikation bestätigt.

Gerne erstellen wir für Sie in unserem Kalibrierlabor DKD- oder Werkskalibrierungen. Weitere Informationen hierzu finden Sie auf unserer Homepage unter:

www.gossenmetrawatt.com (® Dienstleistungen ® DKD-Kalibrierzentrum *oder* ® FAQs ® Fragen und Antworten zur Kalibrierung).

Durch eine regelmäßige Rekalibrierung Ihres Messgerätes erfüllen Sie die Forderungen eines Qualitätsmanagementsystems nach DIN EN ISO 9001.

## **4.4 Service**

### **Wichtig!**

• Nicht autorisierte Personen dürfen das Gerät nicht öffnen. Sicherheitsrisiko und **Garantieverlust** 

## **4.5 Rücknahme und umweltverträgliche Entsorgung**

Bei dem **Gerät** handelt es sich um ein Produkt der Kategorie 9 nach ElektroG (Überwachungs- und Kontrollinstrumente). Dieses Gerät fällt nicht unter die RoHS-Richtlinie.

Nach WEEE 2002/96/EG und ElektroG kennzeichnen wir unsere Elektro- und Elektronikgeräte (ab 8/2005) mit dem nebenstehenden Symbol nach DIN EN 50419.

Diese Geräte dürfen nicht mit dem Hausmüll entsorgt werden. Bezüglich der Altgeräte-Rücknahme wenden Sie sich bitte an unseren Service.

Sofern Sie in Ihrem Gerät oder Zubehör **Batterien** oder **Akkus** einsetzen, die nicht mehr leistungsfähig sind, müssen diese ordnungsgemäß nach den gültigen nationalen Richtlinien entsorgt werden.

Batterien oder Akkus können Schadstoffe oder Schwermetalle enthalten wie z. B. Blei (PB), Cd (Cadmium) oder Quecksilber (Hg).

Das nebenstehende Symbol weist darauf hin, dass Batterien oder Akkus nicht mit dem Hausmüll entsorgt werden dürfen, sondern bei hierfür eingerichteten Sammelstellen abgegeben werden müssen.

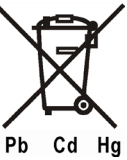

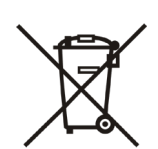

# **5 Technische Daten**

## **5.1 Messfunktionen**

#### **Erdungswiderstand Vier-Leiter-Methode**

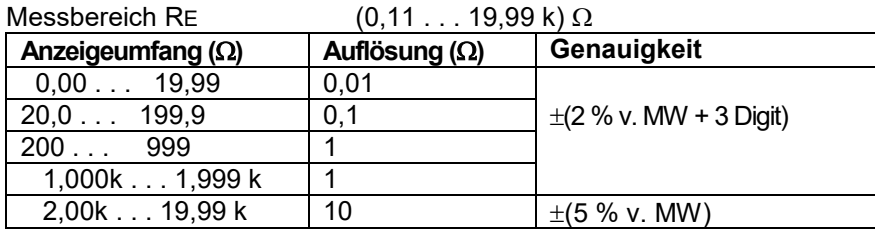

Zusätzlicher Widerstandsfehler durch den Spieß bei Rc max. oder Rp max.  $\pm$ (3 % v.MW+10 Digit)

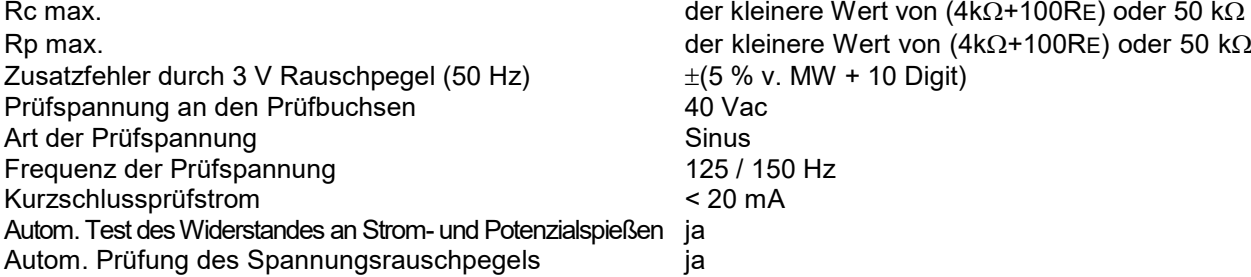

Legende: MW = Messwert

#### **Erdungswiderstand mit Sromzange und Vier-Pol-Prüfverfahren**

Die technischen Daten sind dieselben wie für die Vier-Pol-Methode, außer Anzeige- und Messbereichsumfang (abweichende Werte siehe unten).

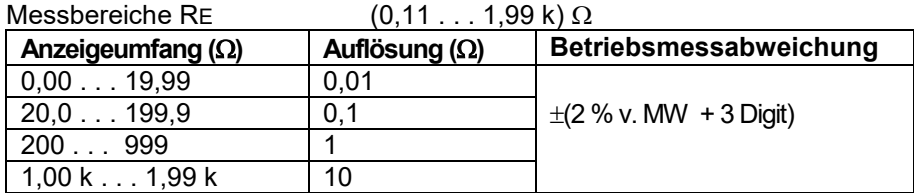

Zusätzliche Spezifikationen:

Zusätzlicher Fehler bei Stromrauschen, angezeigt durch das Warnsymbol für Stromrauschen (gültig beim

maximalen Verhältnis R $E_{\text{Erdungtotal}}/R_{\text{S}} = \frac{1}{2}$   $\pm (10\% \text{ v. MW} + 10 \text{ Digit})$ Symbol für Stromrauschen<br>Zusätzlicher Fehler des Widerstandsverhältnisses Rs/ RErdtotal · 1 % Zusätzlicher Fehler des Widerstandsverhältnisses Rs/RErdtotal ⋅ 1 % RErdtotal ⋅ 1 % RErdtotal ⋅ 1 % RErdtotal ⋅ 1 Anzeige bei zu geringem Strom durch die Zange Automatische Prüfung des Stromrauschens ja Beachten Sie bitte die zusätzlichen Fehler durch Einsatz der Zange

**Erdungswiderstand mit 2 Stromzangen**

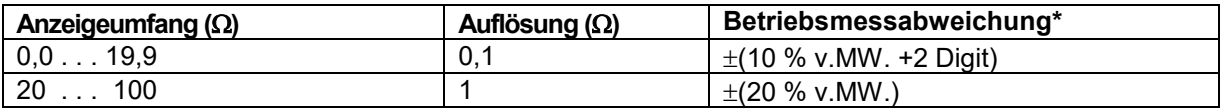

\*Entfernung zwischen den Stromzangen > 30 cm

Zusätzlicher Fehler beim geringsten Stromrauschen mit Warnsymbol  $\pm$ (10 % v. MW +10Digit)<br>Das Symbol erscheint ab Das Symbol erscheint ab

Der Zusatzfehler durch Einsatz der Zangen muss berücksichtigt werden.

#### **Spezifischer Erdwiderstand**

Alle technischen Daten der Vier-Leiter-Methode gelten hier ebenfalls, außer dem Anzeigeumfang, siehe untenstehende Abweichungen.

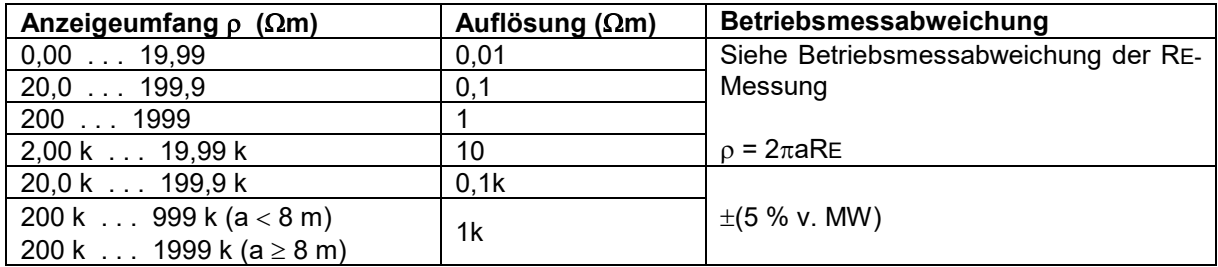

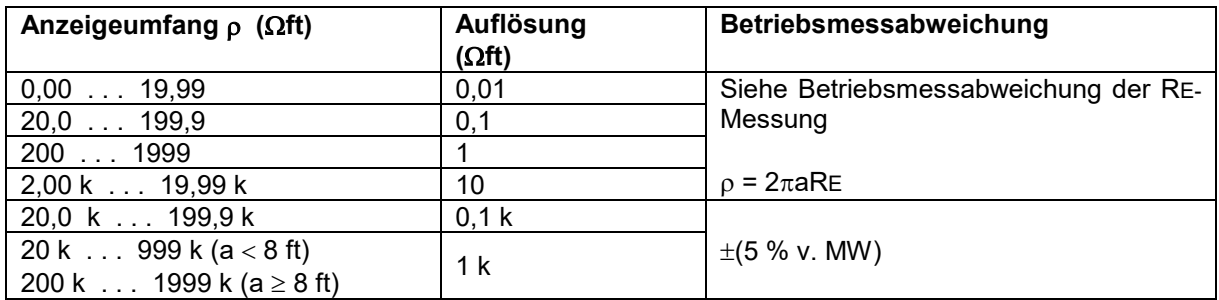

Die Entfernung zwischen den Spießen beträgt 1 bis 30 m oder 1 bis 90 ft

#### **Strom (True RMS)**

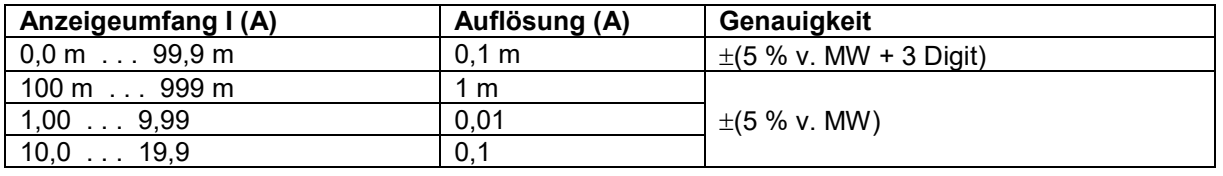

Eingangswiderstand 10 Ω / 1 W<br>Stromzangencharakteristik 1 A / 1 mA Stromzangencharakteristik 1 A / 1 mA<br>Nennfrequenz 50 / 60 Hz Nennfrequenz Der durch die Zange hervorgerufene Zusatzfehler durch Einsatz der Zange muss berücksichtigt werden.

## **5.2 Allgemeine Daten**

## **Stromversorgung**

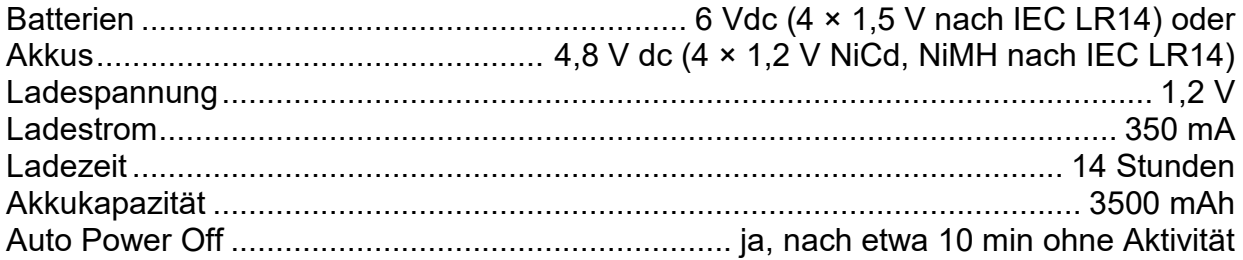

#### **Mechanische Daten**

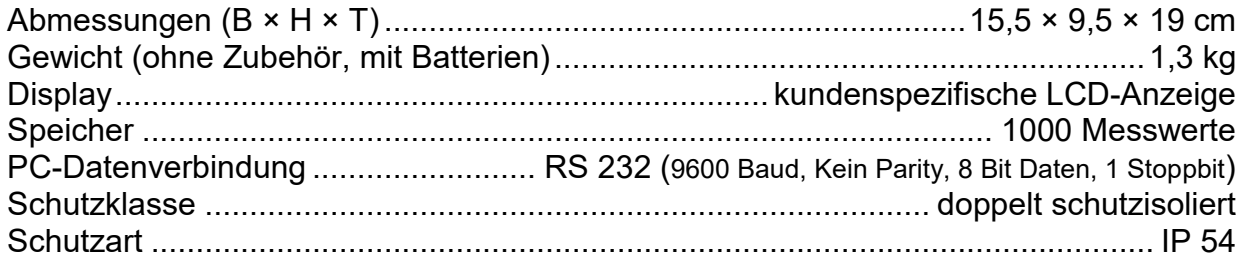

## **Umgebungsbedingungen**

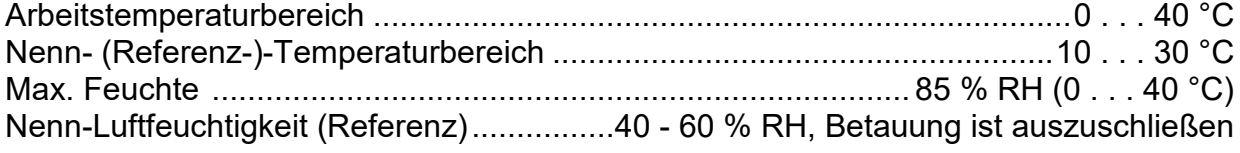

# **6 Lieferumfang**

- 1 Erdungsmessgerät
- 1 Koffer
- 1 Umhängegurt
- 1 Satz Batterien
- 4 Erdspieße
- 4 Messleitungen
- 1 Bedienungsanleitung

## **6.1 Zubehör**

### **Messzange E-Clip 1**

Messbereich: 1 mA ... 1200 A Messkategorie: 600 V CAT III Max. Leiterdurchmesser: 52 mm Übertragungsfaktor: 1000 A/1A Frequenzbereich: 40 Hz ... 5 kHz Ausgangssignal: 1 µA ... 1,2 A Artikelnummer: Z591A

## **Generatorzange E-Clip 2**

Messbereich: 0,2 A ... 1200 A Messkategorie: 600 V CAT III Max. Leiterdurchmesser: 52 mm Übertragungsfaktor: 1000 A/1A Frequenzbereich: 40 Hz ... 5 kHz Ausgangssignal: 0,2 mA ... 1,2 A Artikelnummer: Z591B

#### **Ladenetzteil inklusive 1 Satz Akkus** Artikelnummer: Z591C

Ladenetzteil: Eingang: 230 V AC 50 Hz Ausgang: 4,8 V DC 350 mA Eine Ladeanzeige signalisiert den Ladevorgang. Der Akkupack wird solange geladen, wie das Ladenetzteil am GEOHM 5 angeschlossen bleibt. Um eine Überladung zu vermeiden, sollten Sie den Ladevorgang nach 14 Stunden beenden. Mit diesem Ladenetzteil dürfen keine Lithium-Ionen-Akkupacks aufgeladen werden!

Akkupack:

4 × 1,2 V NiMH nach IEC LR14, 3500 mAh

## **7 Reparatur- und Ersatzteil-Service Kalibrierzentrum\* und Mietgeräteservice**

Bitte wenden Sie sich im Bedarfsfall an:

GMC-I Service GmbH Service-Center Beuthener Straße 41 90471 Nürnberg • Germany Telefon +49 911 817718-0 Telefax +49 911 817718-253 E-Mail service@gossenmetrawatt.com www.gmci-service.com

Diese Anschrift gilt nur für Deutschland. Im Ausland stehen unsere jeweiligen Vertretungen oder Niederlassungen zur Verfügung.

Kalibrierlabor für elektrische Messgrößen DKD – K – 19701 akkreditiert nach DIN EN ISO/IEC 17025:2005 Akkreditierte Messgrößen: Gleichspannung, Gleichstromstärke, Gleichstromwiderstand, Wechselspannung, Wechselstromstärke, Wechselstrom-Wirkleistung, Wechselstrom-Scheinleistung, Gleichstromleistung, Kapazität, Frequenz, Temperatur

#### **Kompetenter Partner**

Die Gossen Metrawatt GmbH ist zertifiziert nach DIN EN ISO 9001:2008.

Unser DKD-Kalibrierlabor ist nach DIN EN ISO/IEC 17025:2005 beim Deutschen Kalibrierdienst unter der Nummer DKD–K–19701 akkreditiert.

Vom Prüfprotokoll über den Werks-Kalibrierzertifikat bis hin zum DKD-Kalibrierzertifikat reicht unsere messtechnische Kompetenz.

Ein kostenloses Prüfmittelmanagement rundet unsere Angebotspalette ab.

Das DKD-Kalibrierlabor ist Bestandteil unserer Service-Abteilung. Sollten bei der Kalibrierung Fehler erkannt werden, kann unser Fachpersonal Reparaturen mit Original-Ersatzteilen durchführen.

Als Kalibrierlabor kalibrieren wir natürlich herstellerunabhängig.

#### **Servicedienste**

Hol- und Bringdienst

Express-Dienste (sofort, 24 h, weekend)

Inbetriebnahme und Abrufdienst

Geräte- bzw. Software-Updates auf aktuelle Normen

Ersatzteile und Instandsetzung

Helpdesk

DKD-Kalibrierlabor nach DIN EN ISO/IEC 17025

Serviceverträge und Prüfmittelmanagement

Mietgeräteservice

Altgeräte-Rücknahme

# **8 Produktsupport**

Bitte wenden Sie sich im Bedarfsfall an:

Gossen Metrawatt GmbH Hotline Produktsupport<br>Telefon D 0900 18 D 0900 1 8602-00 A/CH +49 911 8602-0<br>Telefax +49 911 8602-70 Telefax +49 911 8602-709 E-Mail support@gossenmetrawatt.com

© Gossen Metrawatt GmbH Erstellt in Deutschland • Änderungen / Irrtümer vorbehalten • Eine PDF-Version finden Sie im Internet

Alle Handelsmarken, eingetragenen Handelsmarken, Logos, Produktbezeichnungen und Firmennamen sind das Eigentum ihrer jeweiligen Besitzer.<br>All trademarks, registered trademarks, logos, product names, and company names are p

GOSSEN METRAWATT

Telefon: +49 911 8602-111 Gossen Metrawatt GmbH Telefax: +49 911 8602-777<br>Südwestpark 15 E-mail: info@gossenmetrav<br>90449 Nürnberg, Germany www.gossenmetrawatt.com E-mail: info@gossenmetrawatt.com www.gossenmetrawatt.com